Pioneer D

# **DJM-900NXS2**

**[DJ MENGPANEEL](#page-2-0) [MESA DE MEZCLAS DJ](#page-14-0) [MESA DE MISTURA PARA DJ](#page-26-0) DJ [микшерный](#page-38-0) пульт**

### **http://pioneerdj.com/support/ http://rekordbox.com/**

Op bovengenoemde Pioneer DJ website vindt u FAQ's, informatie over software, en andere informatie en diensten voor nog meer gebruiksgemak van uw product.

Zie de hierboven genoemde Pioneer website voor allerlei soorten informatie en diensten met betrekking tot rekordbox™.

El sitio de asistencia Pioneer DJ mostrado arriba ofrece las preguntas frecuentes, información del software y varios otros tipos de información y servicios que le permitirán usar su producto con mayor confort. Para varios tipos de información y servicios acerca del rekordbox™, visite el sitio web de Pioneer indicado arriba.

O site de suporte da Pioneer DJ mostrado acima oferece FAQs, informações sobre o software e outros tipos de informações e serviços para permitir utilizar o produto com um maior conforto. Para vários tipos de informações e serviços relativamente ao rekordbox™, consulte o site Web da Pioneer acima.

На указанном выше сайте поддержки Pioneer DJ содержатся раздел часто задаваемых вопросов, информация по программному обеспечению, а также различные другие типы информации и услуг,<br>позволяющие использовать ваше изделие более лучшим образом. Относительно различных типов информации и услуг относительно rekordbox™ смотрите вебсайт Pioneer выше.

[Handleiding \(Snelstartgids\)](#page-2-0) [Manual de instrucciones \(Guía de inicio rápido\)](#page-14-0) [Manual de instruções \(Guia de início rápido\)](#page-26-0) **[Инструкции по эксплуатации \(Краткое руководство пользователя\)](#page-38-0)**

**Русски** 

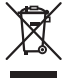

Deponeer dit product niet bij het gewone huishoudelijk afval wanneer u het wilt verwijderen. Er bestaat een speciaal wettelijk voorgeschreven verzamelsysteem voor de juiste behandeling, het opnieuw bruikbaar maken en de recycling van gebruikte elektronische producten.

In de lidstaten van de EU, Zwitserland en Noorwegen kunnen particulieren hun gebruikte elektronische producten gratis bij de daarvoor bestemde verzamelplaatsen of een verkooppunt (indien u aldaar een gelijkwaardig nieuw product koopt) inleveren.

Indien u zich in een ander dan bovengenoemd land bevindt kunt u contact opnemen met de plaatselijke overheid voor informatie over de juiste verwijdering van het product.

Zodoende zorgt u ervoor dat het verwijderde product op de juiste wijze wordt behandeld, opnieuw bruikbaar wordt gemaakt, t gerecycleerd en het niet schadelijk is voor de gezondheid en het milieu.

### **K058b\_A1\_Nl**

### **LET OP**

OM HET GEVAAR VOOR EEN ELEKTRISCHE SHOCK TE VOORKOMEN, DEKSEL (OF RUG) NIET VERWIJDEREN. AAN DE BINNENZIJDE BEVINDEN ZICH GEEN ELEMENTEN DIE DOOR DE GEBRUIKER KUNNEN BEDIEND WORDEN. ENKEL DOOR GEKWALIFICEERD PERSONEEL TE BEDIENEN.

### **WAARSCHUWING**

Dit apparaat is niet waterdicht. Om brand of een elektrische schok te voorkomen, mag u geen voorwerp dat vloeistof bevat in de buurt van het apparaat zetten (bijvoorbeeld een bloemenvaas) of het apparaat op andere wijze blootstellen aan waterdruppels, opspattend water, regen of vocht.

### **WAARSCHUWING**

**D3-4-2-1-3\_A1\_Nl**

**D3-4-2-1-1\_B2\_Nl**

Dit apparaat is uitgerust met een drie-draden (geaarde) stekker – de stekker heeft dus een derde pen (aardpen). Deze stekker past alleen in een geaard stopcontact. Als u de stekker niet in het stopcontact kunt steken, moet u contact opnemen met een bevoegde elektricien om het stopcontact te laten vervangen door een geaard stopcontact. Verwijder nooit de aardbeveiliging van de stekker.

### **WAARSCHUWING**

**D3-4-2-1-6\_A1\_Nl**

Om brand te voorkomen, mag u geen open vuur (zoals een brandende kaars) op de apparatuur zetten.

**D3-4-2-1-7a\_A1\_Nl**

### **Gebruiksomgeving**

Temperatuur en vochtigheidsgraad op de plaats van gebruik:

+5 °C tot +35 °C, minder dan 85 % RH (ventilatieopeningen niet afgedekt) Zet het apparaat niet op een slecht geventileerde plaats en stel het apparaat ook niet bloot aan hoge vochtigheid of direct zonlicht (of sterke kunstmatige verlichting).

**D3-4-2-1-7c\*\_A1\_Nl**

### **BELANGRIJKE INFORMATIE BETREFFENDE DE VENTILATIE**

Let er bij het installeren van het apparaat op dat er voldoende vrije ruimte rondom het apparaat is om een goede doorstroming van lucht te waarborgen (tenminste 5 cm achter en 3 cm aan de zijkanten van het apparaat).

**D3-4-2-1-7d\*\_A1\_Nl**

### **LET OP**

De **POWER** schakelaar van dit apparaat koppelt het apparaat niet volledig los van het lichtnet. Aangezien er na het uitschakelen van het apparaat nog een kleine hoeveelheid stroom blijft lopen, moet u de stekker uit het stopcontact halen om het apparaat volledig van het lichtnet los te koppelen. Plaats het apparaat zodanig dat de stekker in een noodgeval gemakkelijk uit het stopcontact kan worden gehaald. Om brand te voorkomen, moet u de stekker uit het stopcontact halen wanneer u het apparaat langere tijd niet denkt te gebruiken (bijv. wanneer u op vakantie gaat).

**D3-4-2-2-2a\*\_A1\_Nl**

### **WAARSCHUWING**

Berg kleine onderdelen op buiten het bereik van kinderen en peuters. Raadpleeg onmiddellijk een arts indien kleine onderdelen per ongeluk worden ingeslikt. **D41-6-4\_A1\_Nl**

### **WAARSCHUWING NETSNOER**

Pak het netsnoer beet bij de stekker. Trek de stekker er niet uit door aan het snoer te trekken en trek nooit aan het netsnoer met natte handen aangezien dit kortsluiting of een elektrische schok tot gevolg kan hebben. Plaats geen toestel, meubelstuk o.i.d. op het netsnoer, en klem het niet vast. Maak er nooit een knoop in en en verbind het evenmin met andere snoeren. De netsnoeren dienen zo te worden geleid dat er niet per ongeluk iemand op gaat staan. Een beschadigd netsnoer kan brand of een elektrische schok veroorzaken. Kontroleer het netsnoer af en toe. Wanneer u de indruk krijgt dat het beschadigd is, dient u bij uw dichtstbijzijnde onderhoudscentrum of uw dealer een nieuw snoer te kopen.

**S002\*\_A1\_Nl**

## <span id="page-2-0"></span>Inhoud

### **Opmerkingen over deze handleiding**

Hartelijk dank voor uw aankoop van dit Pioneer DJ product. Lees deze documentatie en de handleiding die beschikbaar is op de website van Pioneer DJ. Beide bevatten belangrijke informatie die u moet begrijpen voordat u dit product gaat gebruiken. Lees in het bijzonder het gedeelte "BELANGRIJKE

VEILIGHEIDSINSTRUCTIES". Bewaar deze handleiding samen met de garantie.

- ! In deze handleiding worden namen van kanalen en toetsen die staan aangegeven op het product, namen van menu's in de software enz. aangegeven in vierkante haken ([ ]). (bijv. [**MASTER**]-kanaal, [**ON**/ **OFF**], [**File**]-menu)
- ! Wij wijzen u erop dat de schermen en de specificaties van de in deze handleiding beschreven software en het uiterlijk en de specificaties van de hardware op moment van schrijven nog onder ontwikkeling zijn en derhalve kunnen afwijken van de uiteindelijke specificaties.
- ! Let op, want afhankelijk van de versie van uw besturingssysteem, instellingen van uw webbrowser enz. kan de bediening afwijken van de procedures zoals beschreven in deze handleiding.

In deze handleiding vindt u korte uitleg over de namen van de onderdelen van dit toestel en over de verbinding met randapparaten. Zie voor gedetailleerde aanwijzingen voor het gebruik van dit toestel de handleiding ervan.

! Voor informatie over hoe u de handleiding voor dit toestel kunt verkrijgen, zie *Verkrijgen van de Handleiding van dit toestel* op bladzijde 4.

### **Alvorens te beginnen**

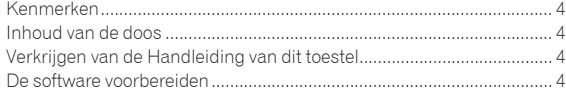

### **Overzicht van de bedieningstoetsen**

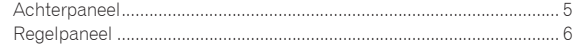

### **Aansluitingen**

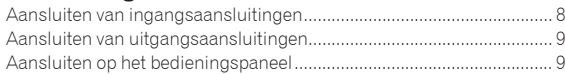

### **Bediening**

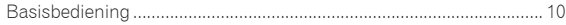

### **Aanvullende informatie**

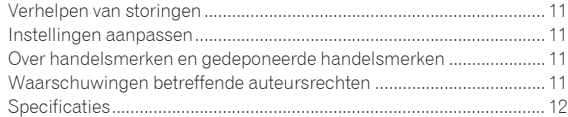

## <span id="page-3-0"></span>Alvorens te beginnen

### Kenmerken

Dit toestel is een mengpaneel voor professionele DJ-spelers in de traditie van de DJM-reeks van Pioneer, die wereldwijd een standaard is in disco's en clubs. Het toestel is niet alleen uitgerust met een breed scala aan mogelijkheden voor DJ-optredens, inclusief SOUND COLOR FX, BEAT FX en PRO DJ LINK, maar biedt ook een hoge geluidskwaliteit, een zeer betrouwbaar ontwerp en een gebruiksvriendelijke paneelindeling, en kan dus gebruikt worden voor allerlei soorten DJ-optredens.

### Inhoud van de doos

- Stroomsnoer
- ! USB-kabel
	- Er wordt slechts een USB-kabel meegeleverd met dit toestel. Gebruik een kabel die voldoet aan de USB 2.0-standaard om twee toestellen te verbinden.
- ! Handleiding (Snelstartgids) (dit document)

### Verkrijgen van de Handleiding van dit toestel

Instructies worden soms geleverd als PDF-bestanden. U kunt PDFbestanden lezen als Adobe® Reader® geïnstalleerd is.

**1 Open een webbrowser op de computer en ga naar onderstaande Pioneer DJ website.** http://www.pioneerdj.com/

- **2 Klik op [Support].**
- **3 Klik op het pictogram [FIND TUTORIALS & MANUALS].**

**4 Klik op het pictogram [DJM-900NXS2] in de categorie [Mixer].**

**5 Klik op de downloadpagina op de gewenste taal.**

### De software voorbereiden

### Omtrent het stuurprogramma

Deze software is een exclusief stuurprogramma voor het weergeven van geluidssignalen via een computer.

### Het stuurprogramma verkrijgen

### **1 Open een webbrowser op de computer en ga naar onderstaande Pioneer DJ website.**

http://www.pioneerdj.com/

**2 Klik op het pictogram [Support].**

**3 Klik op het pictogram [FIND SOFTWARE & FIRMWARE UPDATES].**

**4 Klik op het pictogram [DJM-900NXS2] in de categorie [Mixer].**

**5 Klik op [Drivers], en download het meest recente stuurprogramma van de downloadpagina.**

## <span id="page-4-0"></span>Overzicht van de bedieningstoetsen

### Achterpaneel

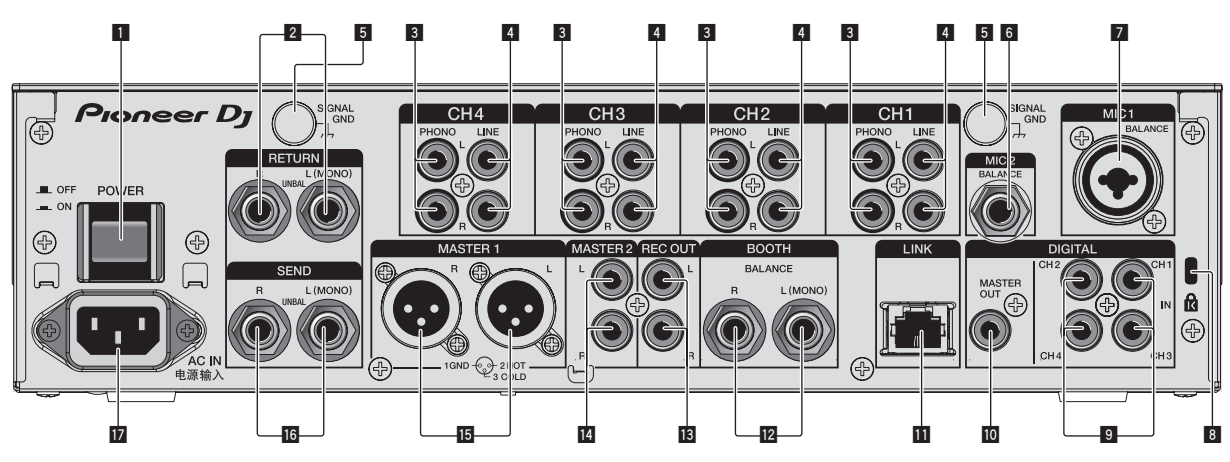

### 1 **POWER toets (bladzijde10)**

Voor aanzetten en uitschakelen van dit apparaat.

### 2 **RETURN aansluitingen (bladzijde 9)**

Voor aansluiten van de uitgang van een externe effectgenerator. Wanneer alleen het [**L (MONO)**]-kanaal is aangesloten, wordt het ingangssignaal van het [**L (MONO)**]-kanaal tegelijkertijd doorgegeven aan het [**R**]-kanaal.

### 3 **PHONO aansluitingen (bladzijde 8)**

Voor aansluiten op de phono-aansluiting (MM-element) van een weergave-apparaat. Geen lijnniveau-ingangssignalen op aansluiten. Om apparatuur te kunnen verbinden met de [**PHONO**] aansluitingen, moet de kortsluitstekker uit de aansluitingen verwijderd worden. Steek deze kortsluitstekker in de [**PHONO**] aansluitingen wanneer er niets op is aangesloten om externe ruis te verminderen.

### 4 **LINE aansluitingen (bladzijde 8)**

Aansluiten op een DJ-speler of een lijnuitgangscomponent.

### 5 **SIGNAL GND aansluiting (bladzijde 8)**

Sluit hierop de aardingsdraad van een analoge platenspeler aan. Dit vermindert storende geluiden bij aansluiten van een analoge platenspeler.

### 6 **MIC2 aansluiting (bladzijde 8)**

Sluit hierop een microfoon aan.

### 7 **MIC1 aansluiting (bladzijde 8)**

### Sluit hierop een microfoon aan.

8 **Kensington-beveiligingsgleuf**

### 9 **DIGITAL IN aansluiting (bladzijde 8)**

Sluit deze aan op de coaxiale digitale uitgangsaansluitingen van DJ-spelers, enz. Bij omschakelen van de bemonsteringsfrequentie van het uitgangssignaal kan het geluid een ogenblik wegvallen.

### **10 DIGITAL MASTER OUT aansluiting (bladzijde 9)**

Sluit dit aan op de digitale aansluiting van een voorversterker enz. De masterkanaalaudio wordt uitgevoerd in SPDIF-indeling. **Let op dat u dit niet per ongeluk op een analoge ingang aansluit.**

### $\blacksquare$  **LINK aansluiting (bladzijde 8)**

Verbind deze met de LINK-aansluitingen van een Pioneer DJ-speler of de LAN-poorten van een computer waarop rekordbox is geïnstalleerd (PRO DJ LINK).

Om meerdere apparaten aan te kunnen sluiten, kunt u gebruik maken van een zelfschakelende verdeelstekker (los verkrijgbaar). Gebruik een switching hub die geschikt is voor 100Base-TXverbindingen. Het is mogelijk dat bepaalde switching hubs niet goed werken.

### **BOOTH aansluitingen (bladzijde 9)**

Dit zijn uitgangsaansluitingen voor een boothmonitor. Als alleen [**L (MONO)**] is aangesloten, wordt monogeluid uitgevoerd.

### **B** REC OUT aansluitingen (bladzijde 9)

Dit zijn uitgangsaansluitingen voor opname.

### **E** MASTER2 aansluitingen (bladzijde 9)

Verbind deze met de analoge ingangsaansluitingen van een versterker enz.

### **IB** MASTER1 aansluitingen (bladzijde 9)

Verbind deze met de analoge ingangsaansluitingen van een versterker enz.

U moet deze gebruiken als gebalanceerde uitgangsaansluitingen. **Wees voorzichtig dat u niet per ongeluk het stroomsnoer van een ander toestel probeert aan te sluiten.**

### g **SEND aansluitingen (bladzijde 9)**

Voor aansluiten van de ingang van een externe effectgenerator. Wanneer alleen het [**L (MONO)**]-kanaal is aangesloten, wordt er alleen een mono-geluidssignaal uitgestuurd.

### **17 AC IN**

Aansluiten op een stopcontact met het bijgeleverde netsnoer. Wacht met aansluiten van het netsnoer totdat eerst alle aansluitingen tussen de apparatuur onderling compleet zijn gemaakt. Gebruik alleen het bijgeleverde netsnoer.

### **WAARSCHUWING**

Houd de kortsluitstekkers buiten bereik van kinderen. Raadpleeg onmiddellijk een arts indien er onverhoopt één wordt ingeslikt.

### <span id="page-5-0"></span>Regelpaneel

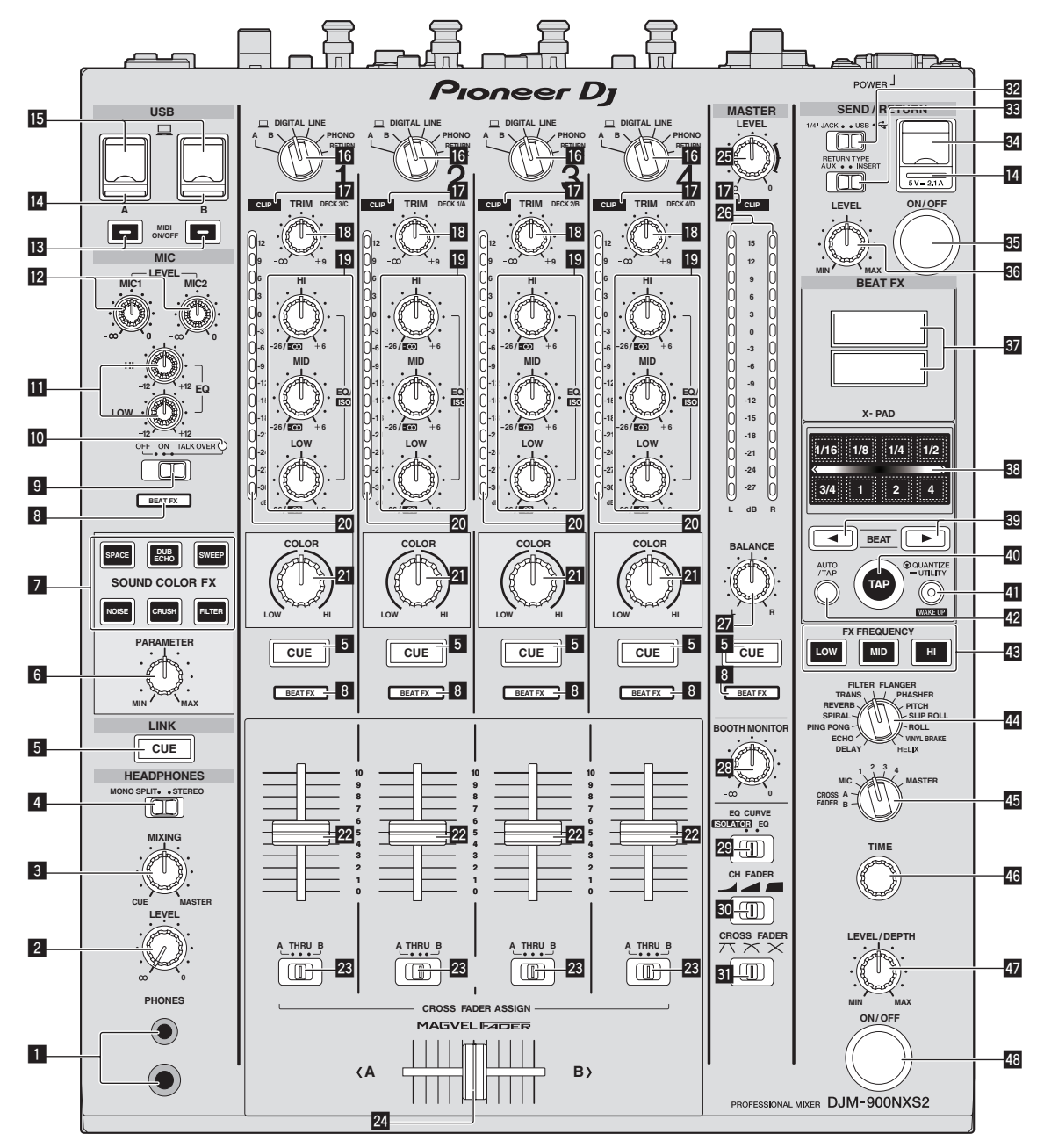

### 1 **PHONES-aansluiting (bladzijde 10)**

Sluit hierop een hoofdtelefoon aan.

Dit product biedt ondersteuning voor 1/4" stereostekkers en 3,5 mm ministereostekkers.

### 2 **LEVEL instelling (bladzijde 10)**

Regelt het uitgangsniveau van de geluidsweergave via de hoofdtelefoon.

### 3 **MIXING instelling (bladzijde 10)**

Hiermee kunt u de balans regelen van het meeluistervolume voor het geluid van de kanalen waarvoor [**CUE**] wordt ingedrukt en het geluid van het [**MASTER**] kanaal.

### 4 **MONO SPLIT, STEREO keuzeschakelaar (bladzijde 10)**

Bepaalt hoe het geluid voor het meeluisteren via de hoofdtelefoon wordt verdeeld.

### 5 **CUE toets (bladzijde 10)**

Druk op de [**CUE**] toets(en) voor het kanaal (de kanalen) waarmee u wilt meeluisteren.

### 6 **PARAMETER instelling**

Regelt de SOUND COLOR FX-parameter.

### 7 **SOUND COLOR FX toetsen**

Deze zetten de SOUND COLOR FX effecten aan/uit.

#### 8 **Keuze-indicator van effectkanaal** De indicator van het kanaal dat met de effectkanaal-keuzeschakelaar geselecteerd is, licht op.

9 **OFF, ON, TALK OVER keuzeschakelaar (bladzijde 10)** Zet de microfoon aan/uit.

### $\blacksquare$  **Microfoonindicator (pagina 10)**

### **EQ (HI, LOW) instellingen (bladzijde 10)**

Deze regelen de toonweergave van de [**MIC1**] en [**MIC2**] kanalen.

### **12** MIC LEVEL instelling (bladzijde 10)

Regelt het uitgangsniveau van het geluid via het kanaal [**MIC1**] of [**MIC2**].

#### **13 MIDI ON/OFF-knoppen**

Zet de MIDI-functie aan en uit.

#### **14** USB verbindingsindicator

Een indicator licht op wanneer een computer is aangesloten. Hij knippert als het stuurprogramma niet op de computer is geïnstalleerd.

#### **16** USB aansluiting (bladzijde 9)

Sluit de computer aan.

#### g **Ingangskeuzeschakelaars (bladzijde 10)**

Kiest de ingangsbron van elk kanaal voor de componenten die op dit apparaat zijn aangesloten.

#### **h** CLIP-indicators

Een indicator licht op wanneer geluid met een buitengewoon hoog volume op een kanaal wordt ingevoerd.

#### **18** TRIM instelling (bladzijde 10)

Regelt het niveau van de geluidssignalen die binnenkomen via elk kanaal.

#### $E$  **EQ/ISO (HI, MID, LOW) instellingen**

Deze regelen de toonweergave van de diverse kanalen.

#### **20 Kanaalniveau-aanduiding (bladzijde 10)**

Toont het geluidsniveau van de diverse kanalen voor ze door de kanaalfaders geleid worden.

### **21** COLOR-instelling

Dit wijzigt de SOUND COLOR FX parameters van de diverse kanalen.

#### $22$  Kanaal-fader (bladzijde 10)

Regelt het niveau van de geluidssignalen die worden uitgestuurd via elk kanaal.

#### **23** CROSS FADER ASSIGN (A, THRU, B) keuzeschakelaar **(bladzijde 10)**

Stelt de uitgangsbestemming van elk kanaal in op [**A**] of [**B**].

#### **<sup>24</sup> Crossfader-regelaar (bladzijde 10)**

Voor weergave van geluidssignalen die zijn toegewezen via de crossfader-toewijzingsschakelaar, overeenkomstig de curvekarakteristiek die is gekozen met de [**CROSS FADER**] (crossfadercurve-keuzeschakelaar).

#### **25 MASTER LEVEL instelling (bladzijde 10)**

Regelt de geluidssterkte van de weergave via de [**MASTER1**] en [**MASTER2**]-aansluitingen.

#### **26 Hoofdniveau-aanduiding (bladzijde 10)**

Toont de geluidssterkte van de weergave via de [**MASTER1**] en [**MASTER2**]-aansluitingen.

#### **27 BALANCE instelling**

Voor het regelen van de links/rechts balans van de geluidsweergave via de [**MASTER1**] aansluitingen enz.

#### **23 BOOTH MONITOR instelling (bladzijde 10)**

Regelt het niveau van de geluidssignalen die worden weergegeven via de [**BOOTH**]-aansluiting.

### **29 EQ CURVE (ISOLATOR, EQ) keuzeschakelaar**

Schakelt de functie van de [**EQ/ISO** (**HI**, **MID**, **LOW**)] instellingen om.

### u **CH FADER ( , , ) keuzeschakelaar**

Schakelt de kanaalregelcurve-karakteristiek om.

### **EI** CROSS FADER ( $\neg$ ,  $\neg$ ,  $\neg$ ,  $\neg$ ) keuzeschakelaar

Voor omschakelen van de crossfader-curvekarakteristiek.

### **E2** SEND/RETURN (1/4" JACK,  $\leftrightarrow$ ) keuzeschakelaar

Schakelt de I/O-bron van het SEND/RETURN-kanaal om. Deze selecteert ofwel het apparaat dat is aangesloten op de [**SEND/RETURN**]-aansluitingen achteraan het toestel, of het apparaat dat is aangesloten op de aansluiting voor een mobiel apparaat op het bedieningspaneel.

#### **88 RETURN TYPE (AUX, INSERT) keuzeschakelaar** Selecteert de methode SEND/RETURN.

- 84 Aansluiting voor mobiel apparaat (USB-poort) Sluit een mobiel apparaat aan.
- **SS SEND/RETURN ON/OFF-knop** Zet SEND/RETURN aan en uit.
- **88 SEND/RETURN LEVEL-instelling**

Past het geluidsniveau van SEND/RETURN aan.

#### **B** Hoofdbeeldscherm

Toont de naam van het effect, BPM, effectparameter, enz.

#### **RR X-PAD**

BEAT FX is aan terwijl deze aangeraakt wordt. De parameter kan ook worden aangepast afhankelijk van de aangeraakte plaats.

#### **BBEAT ব**,  $\triangleright$  toetsen

Bepaal de beatfractie voor het synchroniseren van het effectgeluid.

#### E **TAP-toets**

Als de BPM-meetstand is ingesteld op [**TAP**], tikt u met een vinger op de toets om de BPM handmatig in te voeren.

#### **41 QUANTIZE (UTILITY, WAKE UP)-knop**

— **QUANTIZE**: Als de functie QUANTIZE wordt ingeschakeld voor BEAT FX, wordt het effect op het geluid toegepast zonder uit het tempo van het huidige muziekstuk te raken.

- **UTILITY**: Toont het scherm [**UTILITY**].
- **WAKE UP**: Annuleert de stand-bystand.

#### G **AUTO/TAP-toets**

Schakelt de BPM-meetmethode om.

#### **43 FX FREQUENCY-knop**

Selecteer het bereik voor toepassing van BEAT FX. BEAT FX wordt toegepast op het bereik van de verlichte knop.

#### I **Beateffect-keuzeschakelaar**

Schakelt het BEAT FX effecttype om.

#### J **Effectkanaal-keuzeschakelaar**

Schakelt het kanaal om waarop het BEAT FX zal worden toegepast.

### **46 TIME instelling**

Regelt de tijdparameter van het BEAT FX.

#### **47 LEVEL/DEPTH instelling**

Regelt de kwantitatieve parameter van het BEAT FX.

### **48 Beateffect ON/OFF-knop**

Zet BEAT FX aan en uit.

Trek niet te hard aan de knoppen voor de kanaalfader en crossfader. De knoppen zijn zo gemaakt dat ze niet gemakkelijk los kunnen komen. Te hard aan de knoppen trekken kan leiden tot schade aan het toestel.

## <span id="page-7-0"></span>Aansluitingen

Schakel altijd eerst de stroom uit en trek de stekker uit het stopcontact alvorens u enige aansluiting maakt of verbreekt.

Sluit het netnoer pas aan nadat alle aansluitingen tussen de apparatuur volledig zijn gemaakt.

Gebruik alleen het bijgeleverde netsnoer. Zie tevens de gebruiksaanwijzingen van de aan te sluiten apparatuur.

- 
- ! Gebruik bij verbinding met een LAN-kabel een STP (CAT5e-afgeschermde) kabel. ! Maak niet de LAN-kabel los wanneer er muziekbestanden en/of informatie wordt gedeeld via de PRO DJ LINK.

### Aansluiten van ingangsaansluitingen

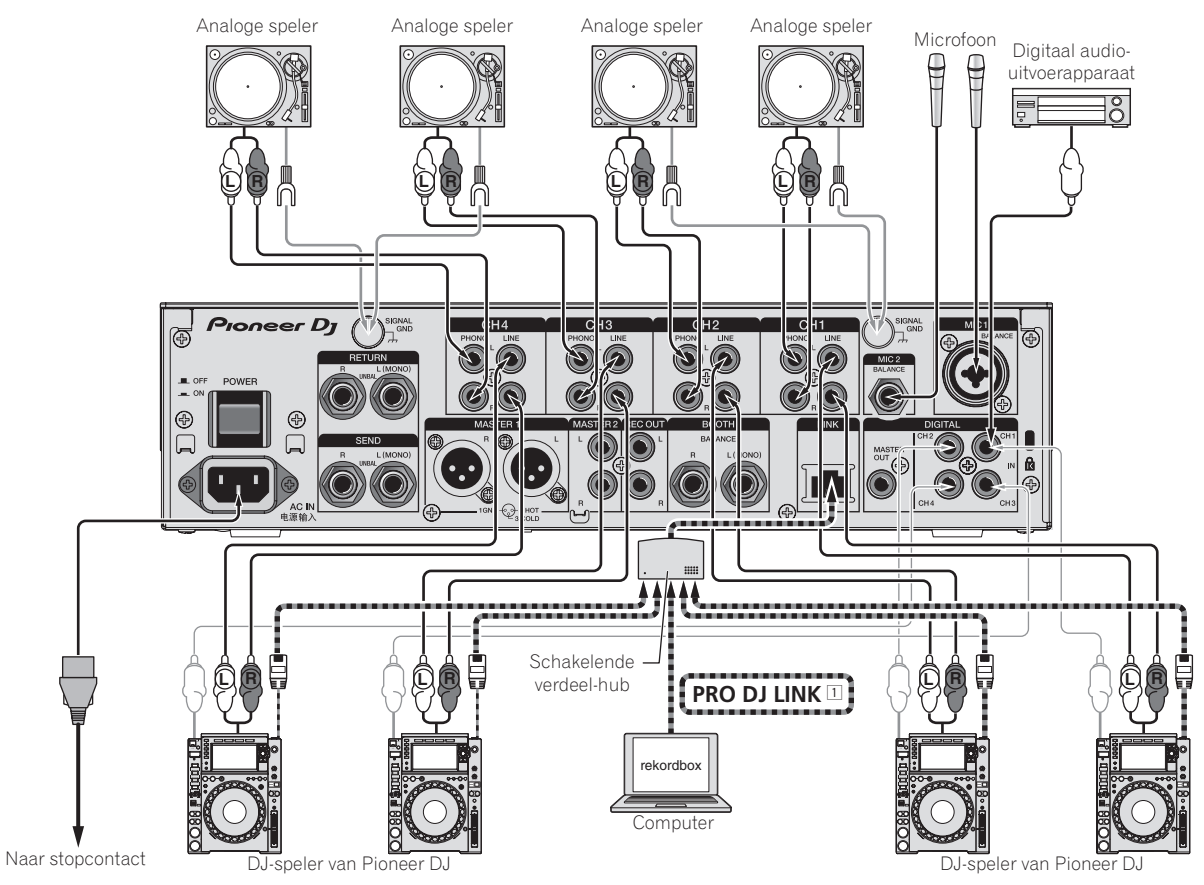

1 Zie de handleiding voor details over PRO DJ LINK.

### <span id="page-8-0"></span>Aansluiten van uitgangsaansluitingen

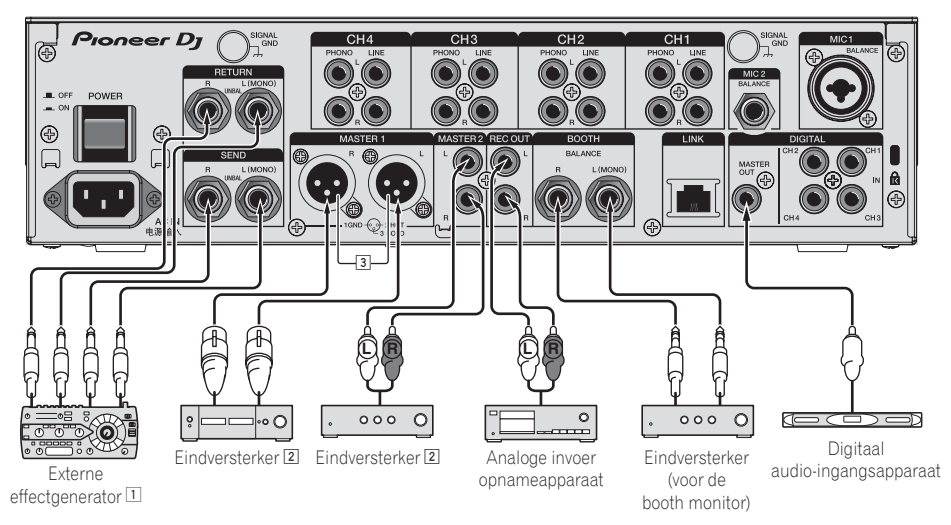

- 1 Sluit tevens een externe effectgenerator aan op de [**RETURN**]-aansluiting (ingangsaansluiting).
- 2 Gebruik de [**MASTER1**]-aansluitingen alleen voor gebalanceerde uitgangssignalen. Verbinding met een ongebalanceerde signaalbron (bijv. via tulp (RCA) aansluitingen) met behulp van een XLR-RCA adapterkabel (of adapterstekker) enz. kan de geluidskwaliteit verlagen en/of resulteren in ruis. Voor verbinding met een ongebalanceerde signaalbron (bijv. via tulp (RCA) aansluitingen) dient u de [**MASTER2**]-aansluitingen te gebruiken.
- 3 **Wees voorzichtig dat u niet per ongeluk het stroomsnoer van een ander toestel probeert aan te sluiten op de [MASTER1] aansluiting.**

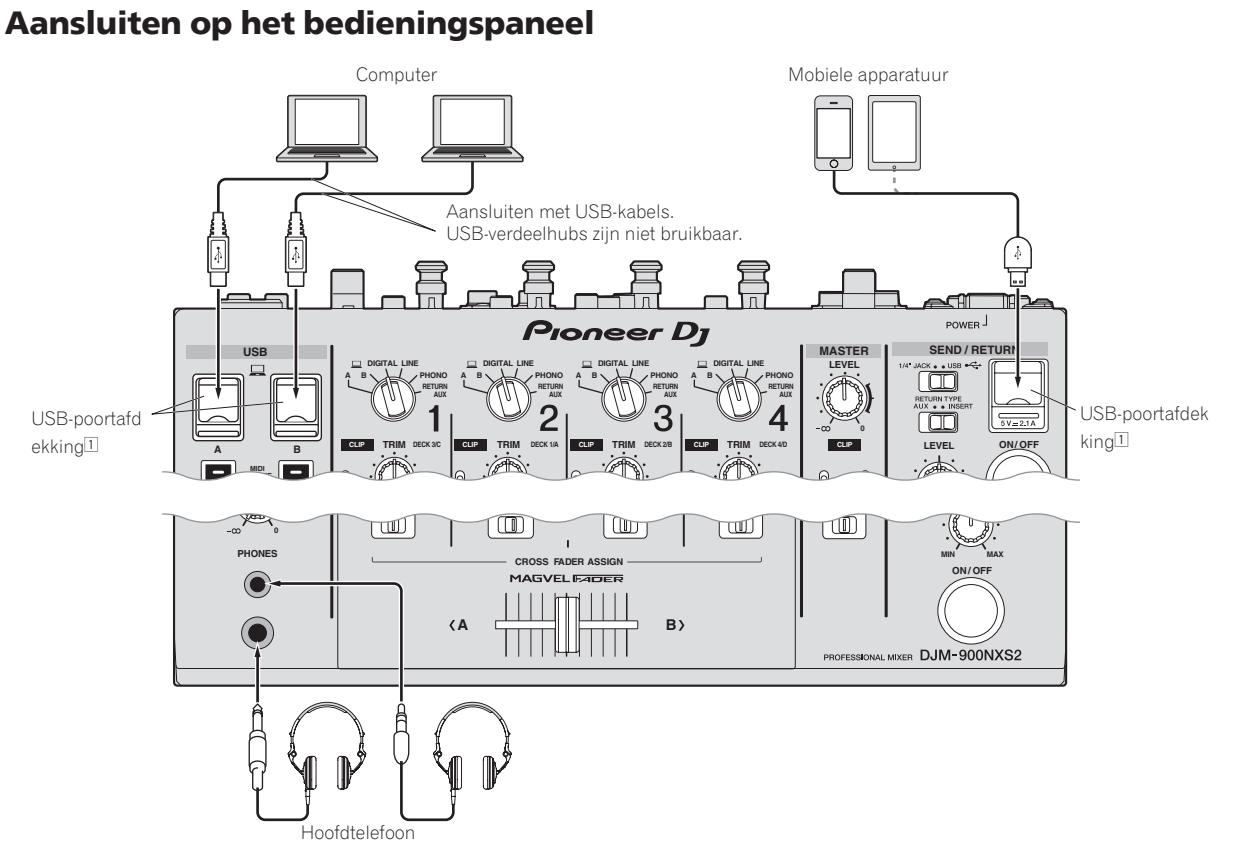

1 Niet hard drukken op of trekken aan de afdekking van een USB-poort. Daardoor kan hij beschadigd raken.

## <span id="page-9-0"></span>Bediening

### Basisbediening

### Geluid weergeven

### **1 Druk op de [POWER] toets.**

Schakel dit apparaat in.

### **2 Stel de ingangskeuzeschakelaars in.**

Kiest de ingangsbronnen voor de diverse kanalen uit de componenten die op dit apparaat zijn aangesloten.

### **3 Draai aan de [TRIM]-instelling.**

Regelt het niveau van de geluidssignalen die binnenkomen via elk kanaal.

Bij elk van de kanalen licht de kanaalniveau-indicator op wanneer er geluidssignalen goed doorkomen voor dat kanaal.

### **4 Beweeg de kanaalfader van u af.**

Regelt het niveau van de geluidssignalen die worden uitgestuurd via elk kanaal.

#### **5 Schakelt de [CROSS FADER ASSIGN (A, THRU, B)] keuzeschakelaar om.**

Schakelt de uitgangsbestemming om, voor elk kanaal.

### **6 Stel de crossfader in.**

Deze handeling is niet nodig als de [**CROSS FADER ASSIGN** (**A**, **THRU**, **B**)] keuzeschakelaar in de [**THRU**] stand is gezet.

### **7 Draai aan de [MASTER LEVEL] instelling.**

Geluidssignalen worden uitgestuurd via de [**MASTER1**] en [**MASTER2**]-aansluitingen. De hoofdniveau-indicator licht op.

### Meeluisteren via een hoofdtelefoon

### **1 Sluit een hoofdtelefoon aan op de [PHONES]-aansluiting.**

### **2 Druk op de [CUE] toets(en) voor het kanaal (de kanalen) waarmee u wilt meeluisteren.**

### **3 Schakelt de [MONO SPLIT, STEREO] keuzeschakelaar om.**

### **4 Draai aan de [MIXING] instelling.**

Hiermee kunt u de balans regelen van het meeluistervolume voor het geluid van de kanalen waarvoor [**CUE**] wordt ingedrukt en het geluid van het [**MASTER**] kanaal.

### **5 Draai aan de [LEVEL] instelling voor de [HEADPHONES].**

Het geluid van de kanalen waarvoor [**CUE**] toets is ingedrukt wordt weergegeven via de hoofdtelefoon.

! Wanneer er nog een keer op [**CUE**] toets wordt gedrukt, wordt het meeluisteren geannuleerd.

### Gebruik van een microfoon

### **1 Sluit een microfoon aan op de [MIC1] of [MIC2]-aansluiting.**

### **2 Stel de [OFF, ON, TALK OVER] keuzeschakelaar in op [ON] of [TALK OVER].**

- ! Wanneer u instelt op [**TALK OVER**] zal het geluid van alle kanalen behalve dat van het [**MIC**] kanaal met 18 dB (standaardinstelling) worden verzwakt wanneer er een geluid van meer dan –10 dB binnenkomt via de microfoon.
- ! Het dempingsniveau van [**TALK OVER**] kan gewijzigd worden met [**UTILITY**]. Zie de handleiding voor details over het wijzigen van het niveau.
- ! De stand TALK OVER kan worden ingesteld op normaal of geavanceerd. Zie de handleiding voor details over het wijzigen van de stand.

### **3 Draai aan de [MIC1 LEVEL] of [MIC2 LEVEL] instelling.**

Regel het uitgangsniveau van de geluidsweergave via het [**MIC**] kanaal. ! Onthoud dat helemaal naar rechts draaien een enorm hard geluid

**4 Geef geluidssignalen door via de microfoon.**

oplevert.

### Het geluid wordt weergegeven via de [**BOOTH**]-aansluiting

### **Draai aan de [BOOTH MONITOR] instelling.**

Regelt het niveau van de geluidssignalen die worden weergegeven via de [**BOOTH**]-aansluiting.

## <span id="page-10-0"></span>Aanvullende informatie

### Verhelpen van storingen

! Als u denkt dat er iets verkeerd is met dit toestel, controleer dan de volgende items en raadpleeg [**FAQ & DJ software support information**] op de ondersteuningssite van Pioneer DJ en lees daar het gedeelte [**FAQ**] voor de [**DJM-900NXS2**]. http://pioneerdj.com/support/

Soms ligt de oorzaak van het probleem bij een ander apparaat. Controleer daarom ook de andere componenten en elektrische apparatuur die gebruikt wordt. Als u het probleem niet kunt verhelpen, verzoekt u dan uw dichtstbijzijnde officiële Pioneer onderhoudsdienst of uw vakhandelaar om het apparaat te laten repareren.

! Het toestel werkt mogelijk niet goed vanwege statische elektriciteit of andere externe invloeden. In dergelijke gevallen kunt u de normale werking herstellen door de stekker even uit het stopcontact te trekken en die er even later weer in te steken.

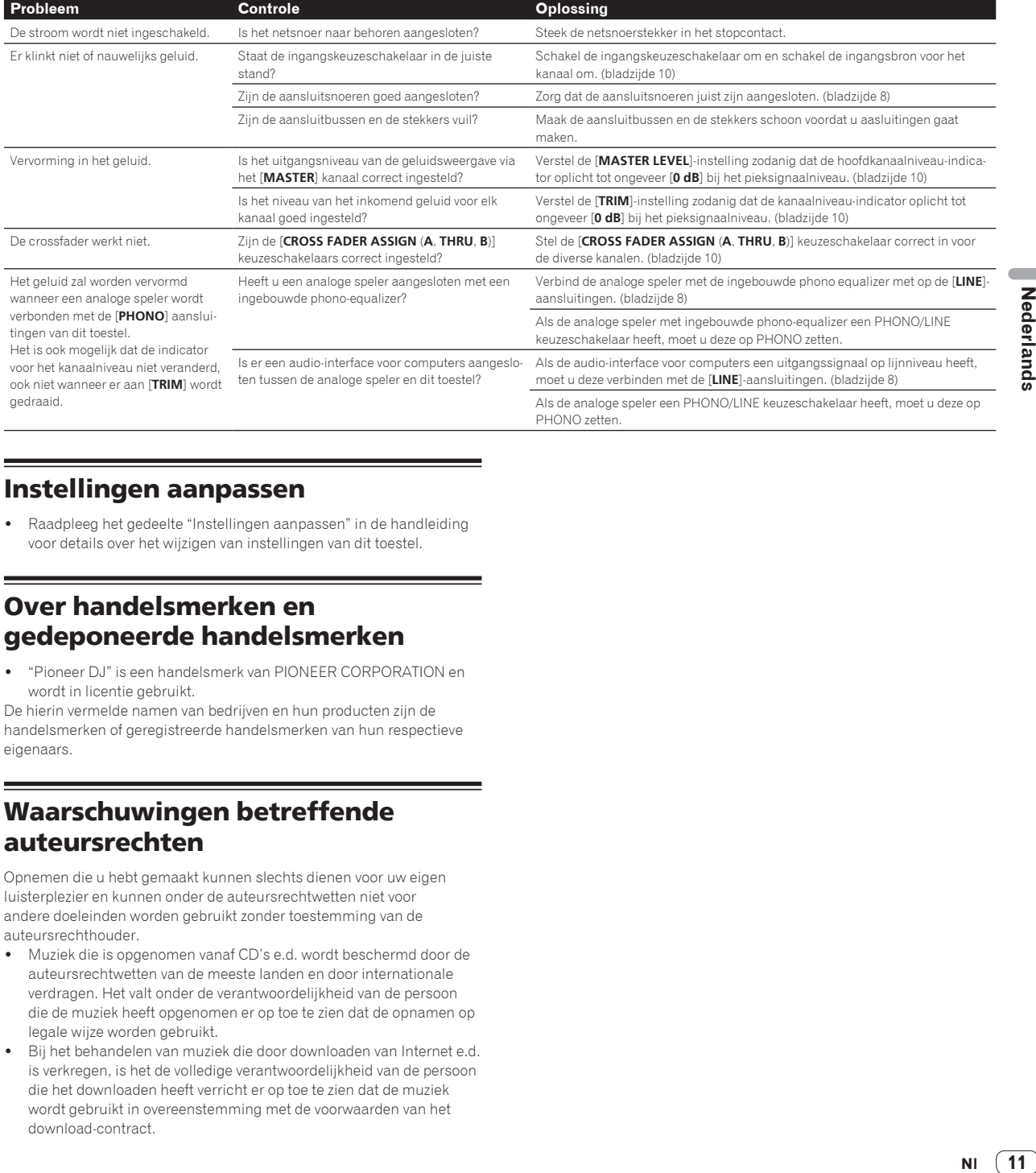

### Instellingen aanpassen

Raadpleeg het gedeelte "Instellingen aanpassen" in de handleiding voor details over het wijzigen van instellingen van dit toestel.

### Over handelsmerken en gedeponeerde handelsmerken

! "Pioneer DJ" is een handelsmerk van PIONEER CORPORATION en wordt in licentie gebruikt.

De hierin vermelde namen van bedrijven en hun producten zijn de handelsmerken of geregistreerde handelsmerken van hun respectieve eigenaars.

### Waarschuwingen betreffende auteursrechten

Opnemen die u hebt gemaakt kunnen slechts dienen voor uw eigen luisterplezier en kunnen onder de auteursrechtwetten niet voor andere doeleinden worden gebruikt zonder toestemming van de auteursrechthouder.

- ! Muziek die is opgenomen vanaf CD's e.d. wordt beschermd door de auteursrechtwetten van de meeste landen en door internationale verdragen. Het valt onder de verantwoordelijkheid van de persoon die de muziek heeft opgenomen er op toe te zien dat de opnamen op legale wijze worden gebruikt.
- Bij het behandelen van muziek die door downloaden van Internet e.d. is verkregen, is het de volledige verantwoordelijkheid van de persoon die het downloaden heeft verricht er op toe te zien dat de muziek wordt gebruikt in overeenstemming met de voorwaarden van het download-contract.

## <span id="page-11-0"></span>Specificaties

### **Algemene**

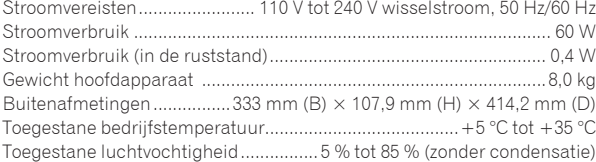

### **Audiogedeelte**

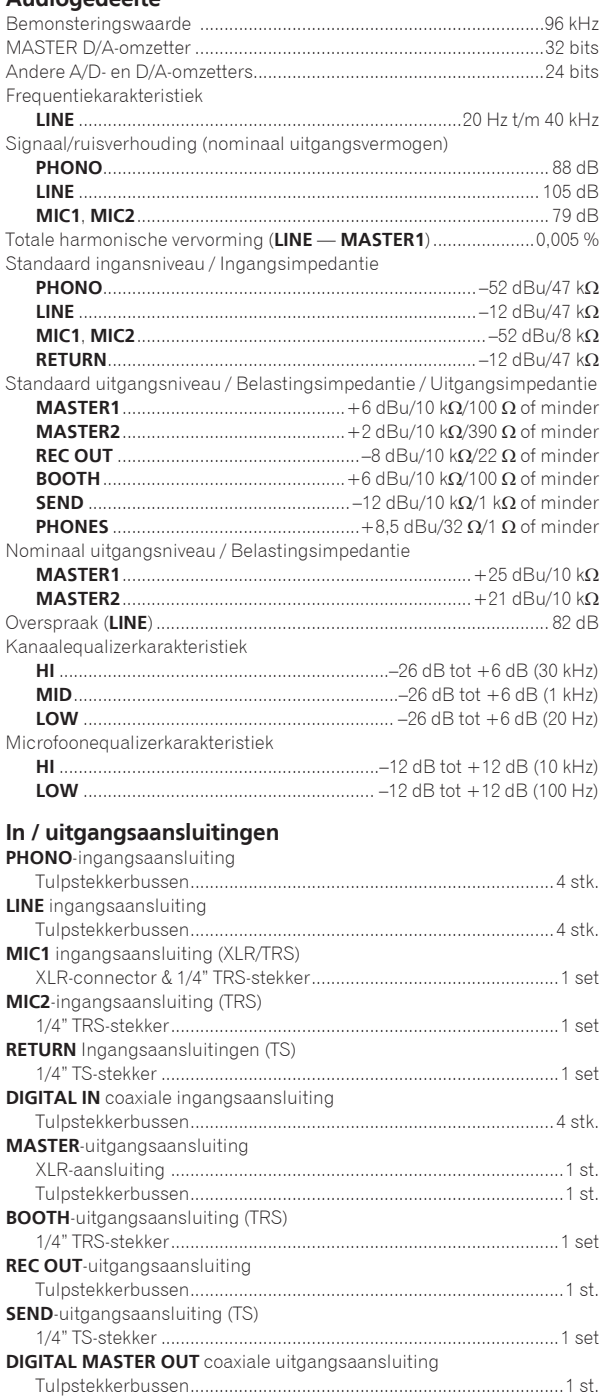

#### **PHONES**-uitgangsaansluiting 1/4" stereofoonstekker......................................................................1 set 3,5 mm stereoministekker................................................................1 set **USB**-aansluiting Type A .................................................................................................1 st. Stroomvoorziening...5 V/2,1 A of minder B type............................................................................................... 2 sets

**LINK**-aansluiting

LAN-aansluiting (100Base-TX) ..........................................................1 st. ! De technische gegevens en het ontwerp van dit product kunnen vanwege voortgaande verbetering zonder voorafgaande kennisgeving

worden gewijzigd.

! © 2015 Pioneer DJ Corporation. Alle rechten voorbehouden.

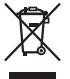

Si desea deshacerse de este producto, no lo mezcle con los residuos generales de su hogar. De conformidad con la legislación vigente, existe un sistema de recogida distinto para los productos electrónicos que requieren un procedimiento adecuado de tratamiento, recuperación y reciclado.

Las viviendas privadas en los estados miembros de la UE, en Suiza y Noruega pueden devolver gratuitamente sus productos electrónicos usados en las instalaciones de recolección previstas o bien en las instalaciones de minoristas (si adquieren un producto similar nuevo).

En el caso de los países que no se han mencionado en el párrafo anterior, póngase en contacto con sus autoridades locales a fin de conocer el método de eliminación correcto.

Al actuar siguiendo estas instrucciones, se asegurará de que el producto de desecho se somete a los procesos de tratamiento, recuperación y reciclaje necesarios, con lo que se previenen los efectos negativos potenciales para el entorno y la salud humana.

**K058b\_A1\_Es**

### **PRECAUCIÓN**

PARA PREVENIR EL PELIGRO DE CHOQUE ELÉCTRICO NO REMOVER LA TAPA NI LAS PARTES DENTRO NO UTILIZADAS, LLAMAR UNA PERSONA CUALIFICADA.

**D3-4-2-1-1\_B2\_Es**

### **ADVERTENCIA**

Para evitar el peligro de incendio, no ponga nada con fuego encendido (como pueda ser una vela) encima del aparato.

**D3-4-2-1-7a\_A1\_Es**

### **ADVERTENCIA**

Este aparato no es impermeable. Para evitar el riesgo de incendio y de descargas eléctricas, no ponga ningún recipiente lleno de líquido (como pueda ser un vaso o un florero) cerca del aparato ni lo exponga a goteo, salpicaduras, lluvia o humedad.

**D3-4-2-1-3\_A1\_Es**

### **ADVERTENCIA**

Este producto está provisto de una clavija de tres conductores con toma de tierra (puesta a tierra) cuya tercera patilla es la de toma de tierra. Esta clavija sólo se adapta en una toma de corriente del tipo de toma de tierra. Si no puede insertar la clavija en la toma de corriente, llame a un electricista profesional para que le reemplace la toma de corriente por otra con toma de tierra que sea adecuada. No elimine el dispositivo de seguridad de la clavija con toma de tierra.

**D3-4-2-1-6\_A1\_Es**

### **Entorno de funcionamiento**

Temperatura y humedad del entorno de funcionamiento +5 °C a +35 °C; menos del 85 % de humedad relativa (rejillas de refrigeración no obstruidas)

No instale este aparato en un lugar mal ventilado, ni en lugares expuestos a alta humedad o a la luz directa del sol (o de otra luz artificial potente).

**D3-4-2-1-7c\*\_A1\_Es**

**D3-4-2-1-7d\*\_A1\_Es**

### **PRECAUCIÓN PARA LA VENTILACIÓN**

Cuando instale este aparato, asegúrese de dejar espacio en torno al mismo para la ventilación con el fin de mejorar la disipación de calor (por lo menos 5 cm detrás, y 3 cm en cada lado).

### **ADVERTENCIA**

Guarde las piezas pequeñas fuera del alcance de los niños. Si las ingirieran accidentalmente, póngase de inmediato en contacto con un médico.

**D41-6-4\_A1\_Es**

### **PRECAUCIÓN**

El interruptor de la alimentación **POWER** de este aparato no corta por completo toda la alimentación de la toma de corriente de CA. Puesto que el cable de alimentación hace las funciones de dispositivo de desconexión de la corriente para el aparato, para desconectar toda la alimentación del aparato deberá desenchufar el cable de la toma de corriente de CA. Por lo tanto, asegúrese de instalar el aparato de modo que el cable de alimentación pueda desenchufarse con facilidad de la toma de corriente de CA en caso de un accidente. Para evitar correr el peligro de incendio, el cable de alimentación también deberá desenchufarse de la toma de corriente de CA cuando no se tenga la intención de utilizarlo durante mucho tiempo seguido (por ejemplo, antes de irse de vacaciones).

**D3-4-2-2-2a\*\_A1\_Es**

### **PRECAUCIONES CONCERNIENTES A LA MANIPULACIÓN DEL CABLE DE ALIMENTACIÓN**

Tome el cable de alimentación por la clavija. No extraiga la clavija tirando del cable. Nunca toque el cable de alimentación cuando sus manos estén mojadas, ya que esto podría causar cortocircuitos o descargas eléctricas. No coloque la unidad, algún mueble, etc., sobre el cable de alimentación. Asegúrese de no hacer nudos en el cable ni de unirlo a otros cables. Los cables de alimentación deberán ser dispuestos de tal forma que la probabilidad de que sean pisados sea mínima. Una cable de alimentación dañado podrá causar incendios o descargas eléctricas. Revise el cable de alimentación está dañado, solicite el reemplazo del mismo al centro de servicio más cercano, o a su distribuidor.

**S002\*\_A1\_Es**

## <span id="page-14-0"></span>Contenido

### **Cómo leer este manual**

Gracias por adquirir este producto Pioneer DJ.

Asegúrese de leer este manual y el Manual de instrucciones que está disponible en el sitio de Pioneer DJ. Ambos contienen información importante que debe comprender antes de utilizar este producto. Asegúrese, en concreto, de leer las "INSTRUCCIONES IMPORTANTES DE SEGURIDAD". Además, asegúrese de conservar este manual junto con la "Garantía".

- ! En este manual, los nombres de canales y botones indicados en el producto, los nombres de menús del software, etc., se indican dentro de corchetes ([ ]). (p. ej.: Canal [**MASTER**], [**ON**/**OFF**], menú [**File**])
- Note que las pantallas y las especificaciones del software descritas en este manual, así como también la apariencia externa y las especificaciones del hardware, están actualmente en fase de desarrollo y pueden ser distintas de las especificaciones finales.
- Note que dependiendo de la versión del sistema operativo, los ajustes del navegador web, etc., la operación puede que sea distinta de los procedimientos descritos en este manual.

En este manual encontrará breves descripciones de los nombres de las partes de esta unidad y las conexiones entre esta unidad y los periféricos. Para unas instrucciones más detalladas de cómo usar esta unidad, consulte el Manual de instrucciones de esta unidad.

! Para saber cómo obtener el Manual de instrucciones de esta unidad, vea *Adquisición del Manual de instrucciones de esta unidad* en la página 4.

### **Antes de empezar a usar la unidad**

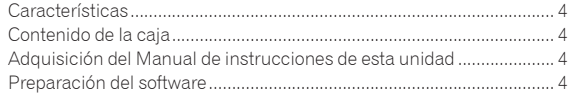

### **[Nombres y funciones de los controles](#page-16-0)**

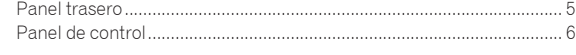

### **Conexiones**

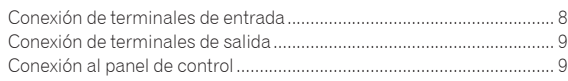

### **Operación**

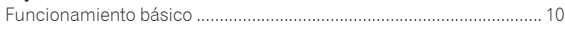

### **Información adicional**

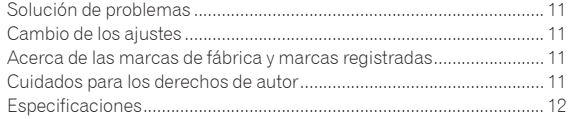

## <span id="page-15-0"></span>Antes de empezar a usar la unidad

### Características

Esta unidad es un mezclador para reproductores DJ profesionales que continúa la tradición de la serie Pioneer DJM, la cual se ha convertido en estándar mundial en el ámbito de las discotecas y los clubes. No solo está equipado con una amplia gama de funciones para las actuaciones de DJ, incluido SOUND COLOR FX, BEAT FX y PRO DJ LINK, sino que también tiene un diseño que favorece un sonido de alta calidad y una elevada fiabilidad, así como una disposición del panel que permite una excelente operabilidad, ofreciendo por lo tanto una asistencia imprescindible para todo tipo de actuaciones de DJ.

### Contenido de la caja

- ! Cable de alimentación
- Cable USB
	- Con esta unidad solo se incluye un cable USB.
	- Para conectar dos unidades, utilice un cable que cumpla con los estándares USB 2.0.
- ! Manual de instrucciones (Guía de inicio rápido) (este documento)

### Adquisición del Manual de instrucciones de esta unidad

Las diversas instrucciones se proveen algunas veces como archivos en formato PDF. Para ver archivos en formato PDF, deberá instalarse Adobe® Reader®.

**1 Inicie un navegador de Web en el ordenador y acceda al sitio de Pioneer DJ de abajo.** http://www.pioneerdj.com/

- **2 Haga clic en [Support].**
- **3 Haga clic en el icono [FIND TUTORIALS & MANUALS].**

**4 Haga clic en el icono [DJM-900NXS2] de la categoría [Mixer].**

**5 Haga clic en el idioma necesario de la página de descarga.**

### Preparación del software

### Acerca del software controlador

Este software controlador es un controlador exclusivo para emitir señales de audio desde un ordenador.

Obtención del software controlador

**1 Inicie un navegador de Web en el ordenador y acceda al sitio de Pioneer DJ de abajo.** http://www.pioneerdj.com/

**2 Haga clic en el icono [Support].**

**3 Haga clic en el icono [FIND SOFTWARE & FIRMWARE UPDATES].**

**4 Haga clic en el icono [DJM-900NXS2] de la categoría [Mixer].**

**5 Tras hacer clic en [Drivers], descargue el controlador de software más reciente de la página de descarga.**

## <span id="page-16-0"></span>Nombres y funciones de los controles

### Panel trasero

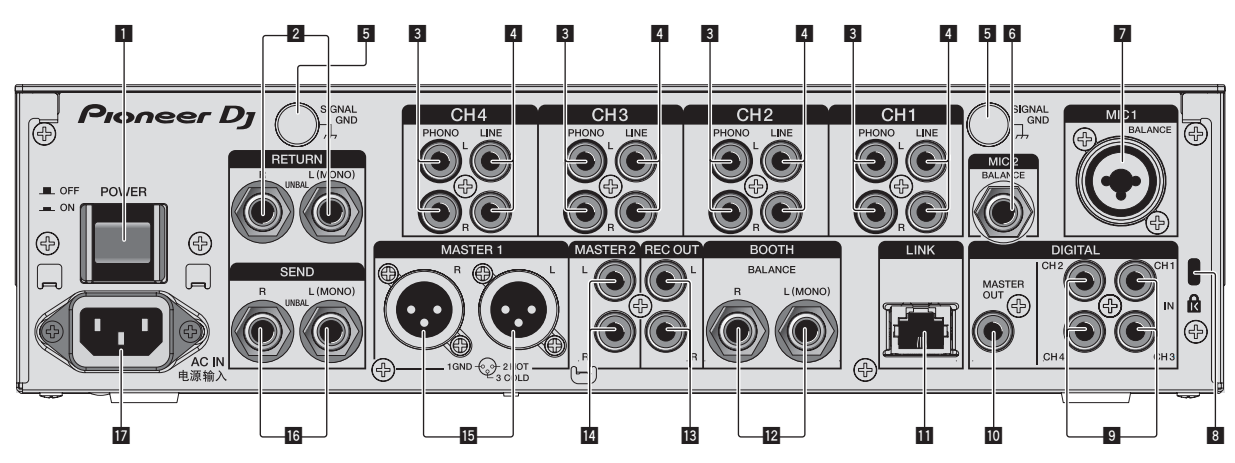

### 1 **Botón POWER (página 10)**

Conecta y desconecta la alimentación de esta unidad.

### 2 **Terminales RETURN (página 9)**

Conecte al terminal de salida de un efector externo. Cuando sólo está conectado el canal [**L (MONO)**], la entrada del canal [**L (MONO)**] entra simultáneamente al canal [**R**].

### 3 **Terminales PHONO (página 8)**

Conecte a un aparato con salida fonográfica (cápsula MM). No introduzca señales de nivel de línea.

Para conectar un aparato a los terminales [**PHONO**], retire la clavija de cortocircuito insertada en los terminales.

Inserte esta clavija de cortocircuito en los terminales [**PHONO**] cuando no haya nada conectado a ellos para cortar el ruido externo.

### 4 **Terminales LINE (página 8)**

Conecte a un reproductor DJ o a un componente de salida de nivel de línea.

### 5 **Terminal SIGNAL GND (página 8)**

Conecta aquí el cable de tierra de un reproductor analógico. Esto ayuda a reducir el ruido cuando se conecta un reproductor analógico.

### 6 **Terminal MIC2 (página 8)**

Conecta un micrófono aquí.

### 7 **Terminal MIC1 (página 8)**

Conecta un micrófono aquí.

### 8 **Ranura de seguridad Kensington**

### 9 **Terminal DIGITAL IN (página 8)**

Conecte estos a los terminales de salida coaxial digital de los reproductores DJ, etc. El sonido puede interrumpirse momentáneamente cuando se conmuta la frecuencia de muestreo de la señal de salida.

### **10** Terminal DIGITAL MASTER OUT (página 9)

Conéctelo al terminal digital de un preamplificador, etc. Da salida al audio del canal maestro en formato SPDIF. **Procure no conectarlo a un terminal de entrada analógica por error.**

### **11** Terminal LINK (página 8)

Conéctelo a los terminales LINK de un reproductor Pioneer DJ o a los puertos LAN de un ordenador con rekordbox instalado (PRO DJ LINK).

Para conectar múltiples aparatos, use un concentrador de conmutación (de venta en el comercio).

Use un concentrador de conmutación compatible con 100Base-TX. Algunos concentradores de conmutación pueden no funcionar bien.

### c **Terminales BOOTH (página 9)**

Éstos son terminales de salida para un monitor de cabina. Si solo se ha conectado [**L (MONO)**], se emitirá audio mono.

### **18** Terminales REC OUT (página 9)

Éstos son terminales de salida para grabación.

### e **Terminales MASTER2 (página 9)**

Conéctelos a los terminales de entrada analógica de un amplificador de potencia, etc.

### **15** Terminales MASTER1 (página 9)

**Es Es F**<br> **Es F**<br> **Es F** Conéctelos a los terminales de entrada analógica de un amplificador de potencia, etc.

Asegúrese de usar éstas como salidas balanceadas. **Tenga cuidado para no conectar por error el cable de alimentación de otra unidad.**

### **16** Terminales SEND (página 9)

Conecte al terminal de entrada de un efector externo. Cuando sólo está conectado el canal [**L (MONO)**] sale una señal de audio monofónico.

### **IZ** AC IN

Conecta a una toma de corriente con el cable de alimentación incluido. Espere hasta que todas las conexiones entre el equipo estén terminadas antes de conectar el cable de alimentación. Asegúrese de usar el cable de alimentación incluido.

#### **ADVERTENCIA**

Las clavijas de cortocircuito deberán guardarse fuera del alcance de los niños y los bebés. Si alguien traga una de ellas por accidente, póngase en contacto inmediatamente con un médico.

 $\binom{5}{5}$ 

<span id="page-17-0"></span>Panel de control

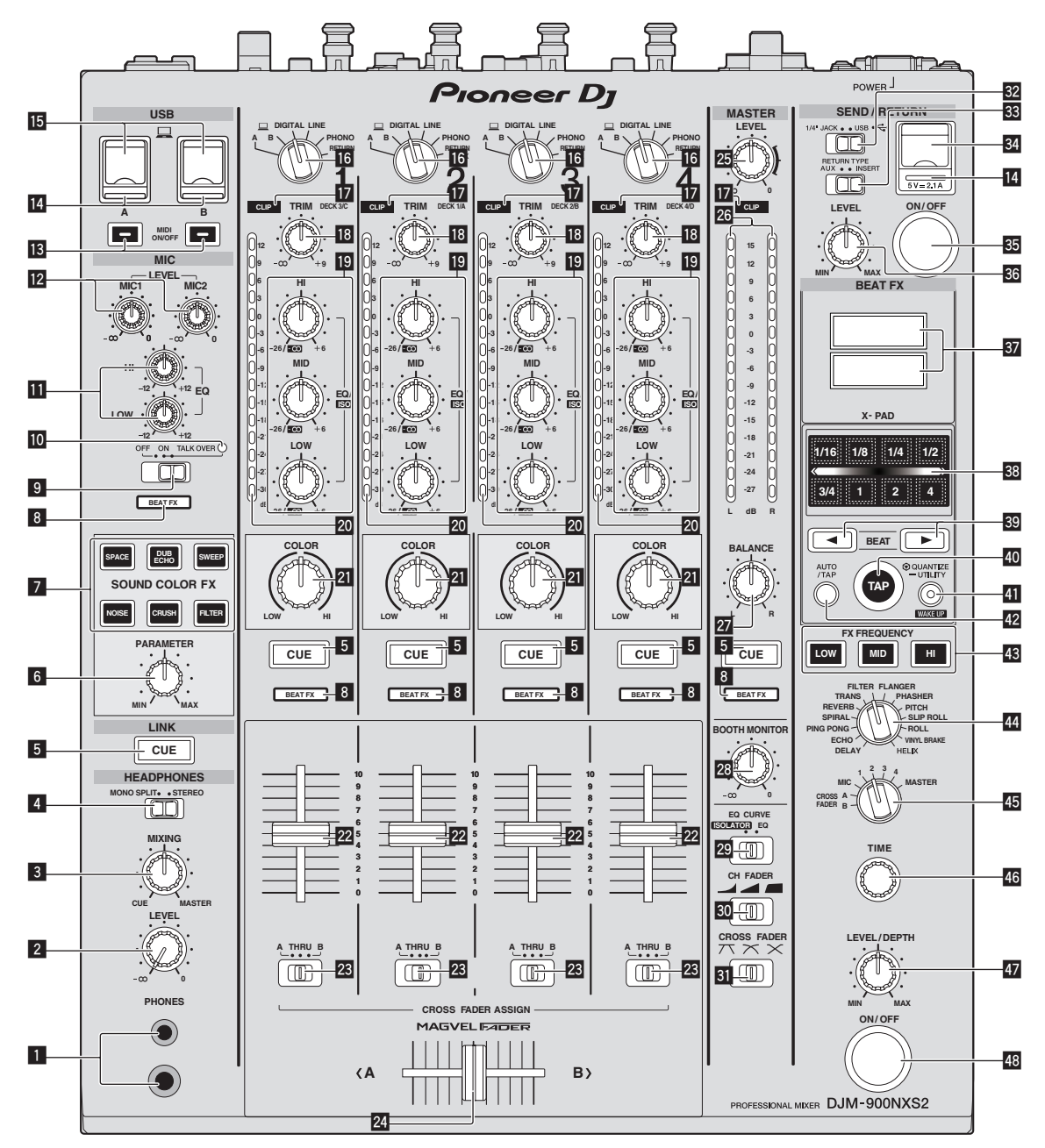

### 1 **Terminal PHONES (página 10)**

Conecte aquí los auriculares.

Este producto admite clavijas de auriculares estéreo 1/4" y miniclavijas estéreo de 3,5 mm.

### 2 **Control LEVEL (página 10)**

Ajusta la salida del nivel de sonido desde los auriculares.

### 3 **Control MIXING (página 10)**

Éste ajusta el balance del volumen de monitoreo del sonido de los canales para los que se pulsa el botón [**CUE**] y el sonido del canal [**MASTER**].

### 4 **Conmutador selector MONO SPLIT, STEREO (página 10)**

Cambia cómo se distribuye la salida de sonido de monitoreo de los auriculares.

### 5 **Botón CUE (página 10)**

Pulsa el botón, o botones, [**CUE**] del canal, o canales, que quiera monitorear.

#### 6 **Control PARAMETER**

Ajusta el parámetro SOUND COLOR FX.

#### 7 **Botones SOUND COLOR FX**

Éstos encienden/apagan los efectos SOUND COLOR FX.

- 8 **Indicador selector del canal de efectos** El indicador del canal seleccionado con el conmutador selector del canal de efectos se enciende.
- 9 **Conmutador selector OFF, ON, TALK OVER (página 10)**

Enciende/apaga el micrófono.

### **10** Indicador de micrófono (página 10)

### **b Controles EQ (HI, LOW) (página 10)**

Éstos ajustan la calidad tonal de los canales [**MIC1**] y [**MIC2**].

### **12** Control MIC LEVEL (página 10)

Ajusta el nivel de la salida de sonido desde el canal [**MIC1**] o el canal [**MIC2**].

### **B** Botones MIDI ON/OFF

Activa y desactiva la función MIDI.

### **14** Indicador de conexión USB

Un indicador se enciende cuando se conecta un ordenador. Parpadea cuando el software del controlador no está instalado en el ordenador.

### **15 Terminal USB (página 9)**

Conecte el ordenador.

#### g **Conmutadores selectores de entrada (página 10)**

Selecciona la fuente de entrada de cada canal desde los componentes conectados a esta unidad.

#### **12** Indicadores CLIP

Un indicador se enciende cuando entra sonido en un canal a un volumen excesivo.

#### **18** Control TRIM (página 10)

Ajusta el nivel de las señales de audio introducidas en cada canal.

#### **19** Controles EQ/ISO (HI, MID, LOW)

Éstos ajustan la calidad del sonido de diferentes canales.

### **20** Indicador de nivel de canal (página 10)

Visualiza el nivel del sonido de los diferentes canales antes de pasar por los fader de canales.

### **21** Control COLOR

Éste cambia los parámetros del SOUND COLOR FX de los diferentes canales.

#### m **Fader de canal (página 10)**

Ajusta el nivel de las señales de audio que salen en cada canal.

#### **23 Conmutador selector CROSS FADER ASSIGN (A, THRU, B) (página 10)**

Establezca el destino de salida de cada canal en [**A**] o [**B**].

### o **Crossfader (página 10)**

Envía señales de audio asignadas por el conmutador de asignación de crossfader correspondiente a las características de curva seleccionadas por [**CROSS FADER**] (conmutador selector de curva de crossfader).

### **25 Control MASTER LEVEL (página 10)**

Ajusta la salida de nivel de audio de los terminales [**MASTER1**] y [**MASTER2**].

### **26 Indicador de nivel maestro (página 10)**

Visualiza la salida de nivel de audio de los terminales [**MASTER1**] y [**MASTER2**].

### **27 Control BALANCE**

Ajusta el balance derecho/izquierdo de la salida de sonido desde los terminales [**MASTER1**], etc.

#### **23 Control BOOTH MONITOR (página 10)**

Ajusta el nivel de las señales de audio que salen por el terminal [**BOOTH**].

- **ED** Conmutador selector EQ CURVE (ISOLATOR, EQ) Cambia la función de los controles [**EQ/ISO** (**HI**, **MID**, **LOW**)].
- u **Conmutador selector CH FADER ( , , )** Cambia las características de la curva del fader de canales.

### **EI** Conmutador selector CROSS FADER ( $\nabla$ ,  $\nabla$ Cambia las características de curva de crossfader.

### **W** Conmutador selector SEND/RETURN (1/4" JACK,

Conmuta la fuente de E/S del canal SEND/RETURN. Selecciona o bien el aparato conectado a los terminales [**SEND/RETURN**] de la parte posterior de la unidad o bien el aparato conectado al terminal de conexión de aparatos portátiles del panel de operaciones.

x **Conmutador selector RETURN TYPE (AUX, INSERT)** Selecciona el método SEND/RETURN.

### 84 Terminal de conexión de aparatos portátiles (puerto **USB)**

Permite conectar un aparato portátil.

**B** Botón SEND/RETURN ON/OFF Enciende y apaga SEND/RETURN.

#### **B Control SEND/RETURN LEVEL**

Ajusta el nivel de sonido de SEND/RETURN.

#### **B** Pantalla de la unidad principal

Muestra el nombre del efecto, el BPM, el parámetro de efectos, etc.

### **38 X-PAD**

BEAT FX se queda encendido mientras se toca. También se puede ajustar el parámetro en función del lugar que se toque.

#### **B** Botones BEAT **∢**,  $\blacktriangleright$

Establezca la fracción de tiempo de compás para sincronizar el sonido de efecto.

#### E **Botón TAP**

Cuando el modo de medición de BPM se ajuste en [**TAP**], pulse el botón con un dedo para introducir los BPM manualmente.

### **41 Botón QUANTIZE (UTILITY, WAKE UP)**

- **QUANTIZE**: Cuando se activa la función QUANTIZE para BEAT FX, el efecto se aplica al sonido sin perder el tempo de la pista que se está reproduciendo.
- **UTILITY**: Muestra la pantalla [**UTILITY**].
- **WAKE UP**: Cancela el estado de espera.

### G **Botón AUTO/TAP**

Cambia el modo de medición de BPM.

#### **48 Botón FX FREQUENCY**

Seleccione la gama para aplicar BEAT FX. BEAT FX se aplica a la gama del botón que está encendido.

### I **Conmutador selector de efectos de tiempos de**

#### **compás**

Cambia el tipo de efecto BEAT FX.

#### $\overline{45}$  Conmutador selector de canal de efectos

Cambia el canal al que se va a aplicar el BEAT FX.

#### **46 Control TIME**

Ajusta el parámetro de tiempo del BEAT FX.

#### **LEVEL/DEPTH**

Ajusta el parámetro cuantitativo del BEAT FX.

#### M **Botón ON/OFF de efectos de tiempos de compás** Enciende y apaga BEAT FX.

No tire del fader de canales ni de los controles crossfader con una fuerza excesiva. Los controles tienen una estructura que no permite extraerlos fácilmente. Tirar con fuerza de los controles podría dañar la unidad.

 $\overline{1}$ 

## <span id="page-19-0"></span>Conexiones

Asegúrese de desconectar la alimentación y desenchufar el cable de alimentación de la toma de corriente siempre que haga o cambie conexiones. Conecte el cable de alimentación después de terminar las conexiones entre los aparatos.

Asegúrese de usar el cable de alimentación incluido.

Consulte el manual de instrucciones del componente que va a ser conectado.

- ! Al realizar la conexión mediante un cable LAN, utilice un cable STP (CAT5e blindado).
- ! No desconecte el cable LAN cuando se están compartiendo archivos de música y/o información usando PRO DJ LINK.

### Conexión de terminales de entrada

Reproductor analógico Reproductor analógico Reproductor analógico Reproductor analógico Micrófono

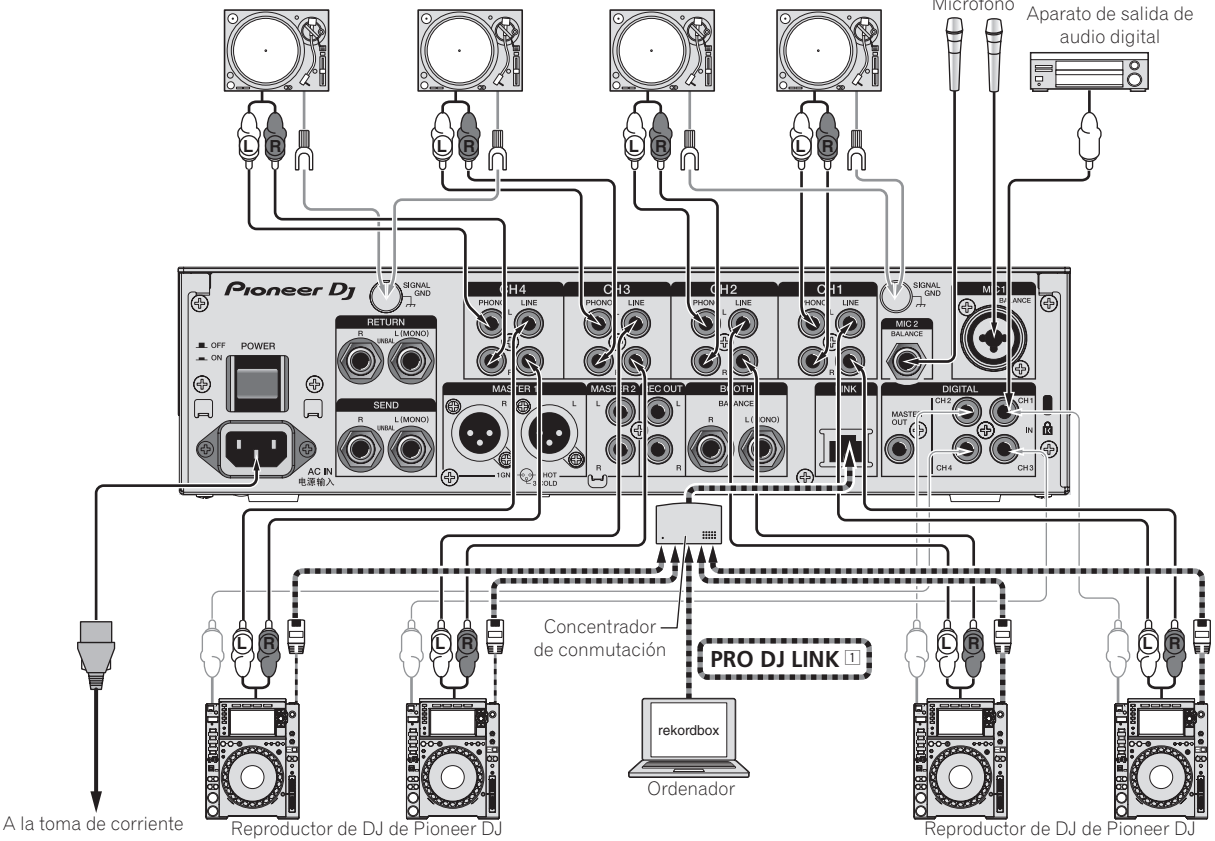

1 Para conocer detalles de PRO DJ LINK, vea el Manual de instrucciones.

### <span id="page-20-0"></span>Conexión de terminales de salida

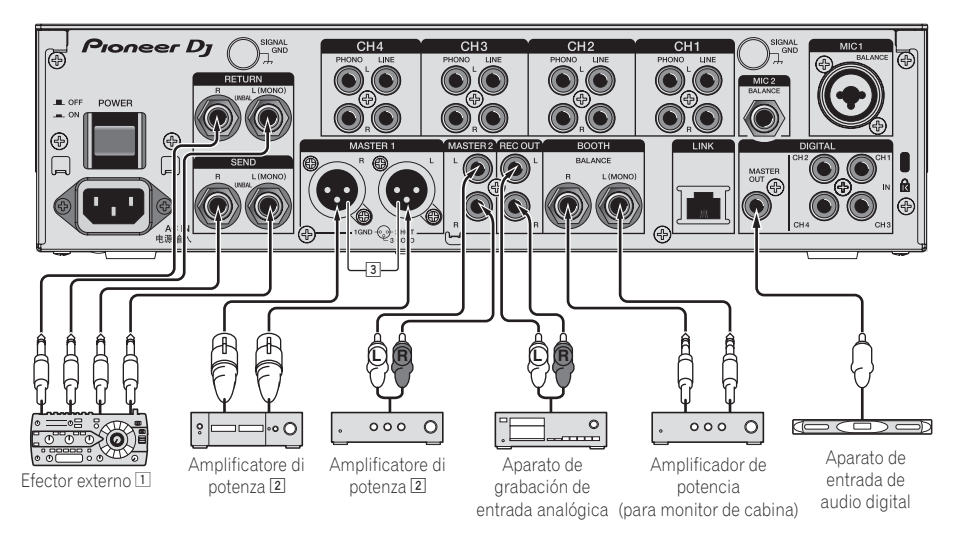

- 1 Conecte también el efector externo al terminal [**RETURN**] (terminal de entrada).
- 2 Asegúrese de usar los terminales [**MASTER1**] sólo para una salida equilibrada. La conexión con una entrada desequilibrada (tal como RCA) usando un XLR a un cable de convertidor RCA (o adaptador de convertidor), etc., puede reducir la calidad del sonido y/o crear ruido. Para la conexión con una entrada desequilibrada (tal como RCA), use los terminales [**MASTER2**].
- 3 **Tenga cuidado para no conectar por error el cable de alimentación de otra unidad al terminal [MASTER1].**

### Conexión al panel de control

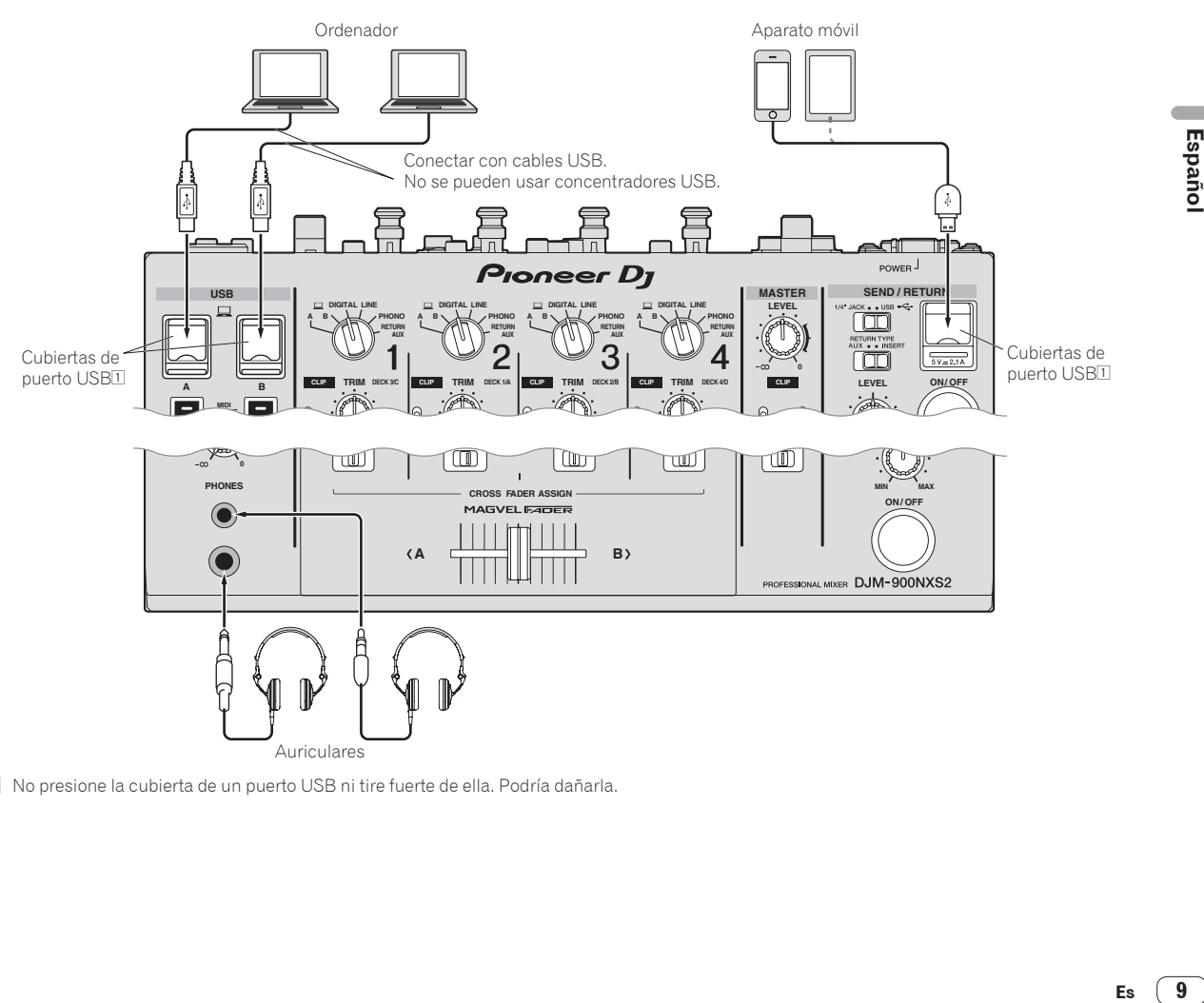

1 No presione la cubierta de un puerto USB ni tire fuerte de ella. Podría dañarla.

 $\sqrt{9}$ Es

## <span id="page-21-0"></span>Operación

### Funcionamiento básico

### Salida de sonido

### **1 Pulse el botón [POWER].**

Conecte la alimentación de esta unidad.

### **2 Cambia los conmutadores selectores de entrada.**

Selecciona las fuentes de entrada para los canales diferentes de entre los aparatos conectados a esta unidad.

### **3 Gire el control [TRIM].**

Ajusta el nivel de las señales de audio introducidas en cada canal. El indicador de nivel de canal correspondiente se enciende cuando las señales de audio están entrando correctamente en ese canal.

### **4 Mueva el fader de canal alejándolo de usted.**

Ajusta el nivel de las señales de audio que salen en cada canal.

### **5 Cambie el conmutador selector [CROSS FADER ASSIGN (A, THRU, B)].**

Cambia el destino de salida de cada canal.

### **6 Ajuste el crossfader.**

Esta operación no es necesaria cuando el conmutador selector [**CROSS FADER ASSIGN** (**A**, **THRU**, **B**)] se pone en [**THRU**].

### **7 Gire el control [MASTER LEVEL].**

Las señales de audio salen por los terminales [**MASTER1**] y [**MASTER2**]. El indicador de nivel maestro se enciende.

### Monitoreo de sonido con auriculares

### **1 Conecte los auriculares al terminal [PHONES].**

### **2 Pulse el botón, o botones, [CUE] del canal, o canales, que quiera monitorear.**

### **3 Cambie el conmutador selector [MONO SPLIT, STEREO].**

### **4 Gire el control [MIXING].**

Éste ajusta el balance del volumen de monitoreo del sonido de los canales para los que se pulsa el botón [**CUE**] y el sonido del canal [**MASTER**].

### **5 Gire el control [LEVEL] para [HEADPHONES].**

El sonido de los canales para los que se pulsa el botón [**CUE**] sale por los auriculares.

! Cuando se pulsa de nuevo el botón [**CUE**], el monitoreo se cancela.

### Uso de un micrófono

**1 Conecte un micrófono al terminal [MIC1] o [MIC2].**

### **2 Ponga el conmutador selector [OFF, ON, TALK OVER] en [ON] o [TALK OVER].**

- ! Cuando se pone en [**TALK OVER**], el sonido que no es el del canal [**MIC**] se atenúa 18 dB (predeterminado) cuando se introduce un sonido de –10 dB o más por el micrófono.
- ! El nivel de atenuación de sonido de [**TALK OVER**] se puede cambiar con [**UTILITY**]. Para más información sobre cómo cambiar el nivel, vea el Manual de instrucciones.
- El modo de TALK OVER se puede poner en el modo normal o avanzado. Para más información sobre cómo cambiar el modo, vea el Manual de instrucciones.

### **3 Gire el control [MIC1 LEVEL] o [MIC2 LEVEL].**

Ajusta el nivel de la salida de sonido desde el canal [**MIC**].

- ! Tenga en cuenta que girar hasta la posición del extremo derecho da salida a un sonido muy alto.
- **4 Introduzca señales de audio en el micrófono.**

## Sale audio del terminal [**BOOTH**]

### **Gire el control [BOOTH MONITOR].**

Ajusta el nivel de las señales de audio que salen por el terminal [**BOOTH**].

### <span id="page-22-0"></span>Solución de problemas

! Si cree que hay algún problema con esta unidad, compruebe los siguientes elementos y acceda también a [**FAQ & DJ software support information**] en el sitio de asistencia de DJ y consulte en las [**FAQ**] el [**DJM-900NXS2**]. http://pioneerdj.com/support/

Algunas veces, el problema puede estar en otro componente. Inspeccione los otros componentes y los aparatos eléctricos que esté utilizando. Si no se puede rectificar el problema, pida al servicio de Pioneer autorizado más cercano o a su concesionario que realice el trabajo de reparación.

! Es posible que esta unidad no funcione correctamente a causa de la electricidad estática u otras influencias externas. En esos casos, se puede restaurar el funcionamiento normal desenchufando el cable de alimentación y volviendo a enchufarlo.

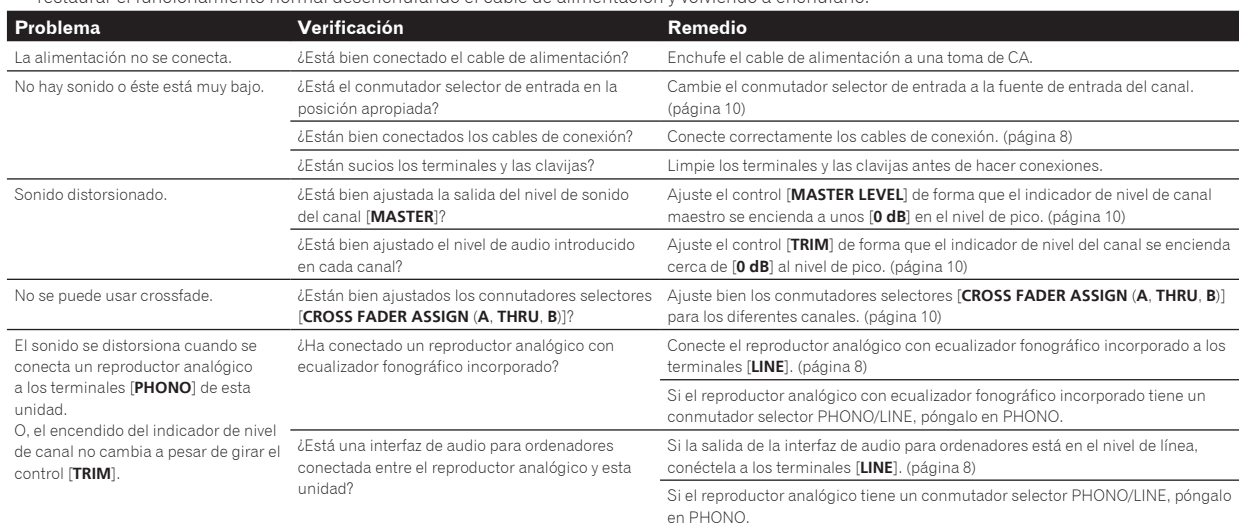

### Cambio de los ajustes

! Para más información sobre cómo cambiar la configuración de esta unidad, vea "Cambio de los ajustes" en el Manual de instrucciones.

### Acerca de las marcas de fábrica y marcas registradas

! "Pioneer DJ" es una marca comercial de PIONEER CORPORATION y se usa bajo licencia.

Los nombres de compañías y productos mencionados aquí son marcas comerciales o marcas comerciales registradas de sus respectivos propietarios.

### Cuidados para los derechos de autor

Las grabaciones que usted ha hecho son para su uso personal y, según las leyes de los derechos de autor, no se pueden usar sin el consentimiento del propietario de tales derechos.

- La música grabada de CD, etc., está protegida por las leyes de los derechos de autor de países individuales, y también por tratados internacionales. La persona que ha grabado la música es la responsable de asegurar que ésta se use legalmente.
- ! Cuando maneje música descargada de Internet, etc., la persona que la haya descargado será la responsable de asegurar que ésta se use según el contrato concluido con el sitio de la descarga.

### <span id="page-23-0"></span>Especificaciones

### **Generales**

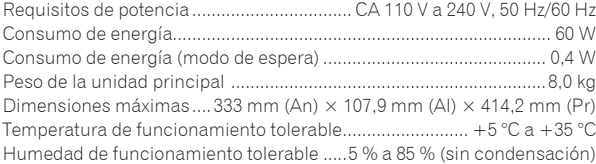

### **Sección de audio**

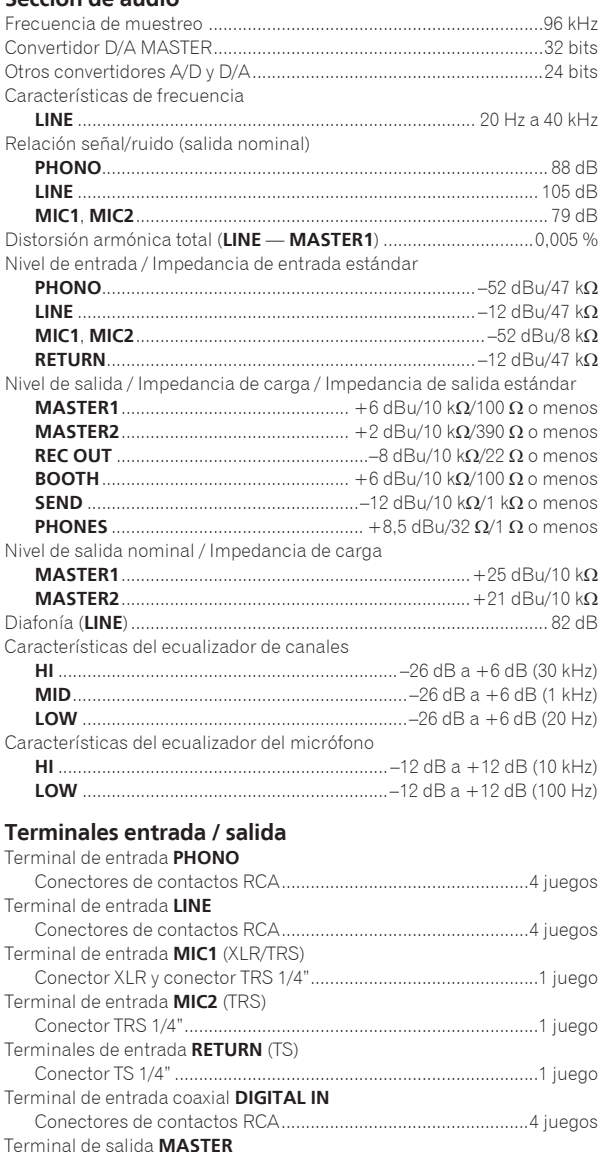

Conector XLR ................................................................................1 juego Conectores de contactos RCA.....................................................1 juego

Conector TRS 1/4".........................................................................1 juego

Conectores de contactos RCA.....................................................1 juego

Conector TS 1/4" ...........................................................................1 juego

Conectores de contactos RCA.....................................................1 juego

Terminal de salida **BOOTH** (TRS)

Terminal de salida **REC OUT**

Terminal de salida **SEND** (TS)

Terminal de salida coaxial **DIGITAL MASTER OUT**

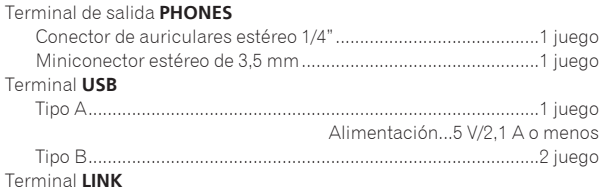

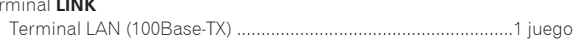

### **Consumo de energía para México**

Modo normal<sup>1</sup> .........................................................................60 Wh/día 1 Considerando 1 hora de uso al día

- ! Las especificaciones y diseño de este producto están sujetos a cambios sin previo aviso.
- ! © 2015 Pioneer DJ Corporation. Todos los derechos reservados.

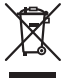

Se quiser eliminar este produto, não o misture com resíduos domésticos gerais. Existe um sistema de recolha separado para produtos eletrónicos usados de acordo com a legislação que requer tratamento, recuperação e reciclagem adequados.

Os consumidores dos Estados-membros da UE, da Suíça e da Noruega podem entregar equipamentos eletrónicos fora de uso em determinadas instalações de recolha ou a um retalhista (se adquirirem um equipamento novo similar).

Nos países não mencionados acima, informe-se sobre o método de eliminação correto junto das autoridades locais.

Ao fazê-lo estará a garantir que o produto que já não tem utilidade para si é submetido a processos de tratamento, recuperação e reciclagem adequados, evitando-se assim potenciais efeitos negativos para o ambiente e a saúde humana.

### **CUIDADO**

PARA PREVENIR O PERIGO DE CHOQUE ELÉTRICO, NÃO REMOVA A COBERTURA (NEM A PARTE POSTE-RIOR). NÃO EXISTEM NO INTERIOR PEÇAS REPARÁ-VEIS PELO UTILIZADOR. A MANUTENÇÃO DEVE SER EFETUADA POR PESSOAL ESPECIALIZADO. **D3-4-2-1-1\_B1\_Pt**

### **AVISO**

Este aparelho não é à prova de água. Para prevenir o perigo de incêndio ou choque elétrico, não coloque perto dele recipientes contendo líquidos (tais como uma jarra ou um vaso de flores) nem o exponha a pingos, salpicos, chuva ou humidade.

**D3-4-2-1-3\_A1\_Pt**

### **AVISO**

Este produto está equipado com uma de ficha ligação à terra de três fios - um ficha que possui um terceiro pino (ligação à terra). Esta ficha apenas encaixa numa tomada do tipo de ligação de terra. Se não conseguir inserir a ficha numa tomada, contacte com um eletricista qualificado para substituir a tomada por uma com ligação à terra. Não descure os procedimentos de segurança dos cabos de ligação à terra.

**D3-4-2-1-6\_A1\_Pt**

### **AVISO**

Para prevenir o perigo de incêndio, não coloque fontes de chamas nuas (tais como uma vela acesa) sobre o aparelho.

**D3-4-2-1-7a\_A1\_Pt**

### **Ambiente de funcionamento**

Temperatura e humidade do ambiente de funcionamento:

+5 °C a +35 °C; humidade relativa inferior a 85 % (respiradouros de refrigeração não bloqueados) Não instale o aparelho num espaço insuficientemente arejado ou em locais expostos a uma humidade elevada ou a luz solar direta (ou a iluminação artificial intensa).

**D3-4-2-1-7c\*\_A1\_Pt**

### **CUIDADOS COM A VENTILAÇÃO**

Quando instalar esta unidade, certifique-se de que deixa espaço em torno da unidade para ventilação de modo a melhorar a radiação térmica (pelo menos 5 cm na parte posterior e 3 cm em cada um dos lados).

**D3-4-2-1-7d\*\_A1\_Pt**

### **CUIDADO**

O botão **POWER** do aparelho não o desliga completamente da energia fornecida pela tomada CA. Uma vez que o cabo de alimentação serve como o principal dispositivo de desconexão, será necessário desligá-lo da tomada para desligar toda a alimentação. Por isso, verifique se a unidade foi instalada de forma que o cabo de alimentação possa ser facilmente desligado da tomada AC, em caso de acidente. Para prevenir o risco de incêndio, deverá desligar igualmente o cabo de alimentação de energia da tomada CA quando o aparelho não for utilizado durante um período prolongado (por exemplo, durante um período de férias).

**D3-4-2-2-2a\*\_A1\_Pt**

### **AVISO**

Guarde as peças pequenas fora do alcance das crianças. Se forem engolidas acidentalmente, contacte imediatamente um médico.

**D41-6-4\_A1\_Pt**

**K058b\_A1\_Pt**

### **AVISO SOBRE O CABO DE ALIMENTAÇÃO**

Manuseie o cabo de alimentação através da ficha. Não retire a ficha puxando o cabo e nunca toque no cabo de alimentação com as mãos húmidas, pois pode provocar um curto-circuito ou choque elétrico. Não coloque a unidade, um móvel, etc., sobre o cabo de alimentação nem trilhe o cabo. Nunca faça um nó no cabo nem o amarre a outros cabos. Os cabos de alimentação devem ser encaminhados de modo a não serem pisados. Um cabo de alimentação danificado pode provocar um incêndio ou um choque elétrico. Verifique periodicamente o cabo de alimentação. Quando estiver danificado, solicite um cabo de alimentação de substituição junto do seu revendedor ou centro de assistência.

**S002\*\_A1\_Pt**

## <span id="page-26-0"></span>Índice

### **Como ler este manual**

Obrigado por adquirir este produto da Pioneer DJ.

Certifique-se de que lê este manual e o Manual de instruções que está disponível no site da Pioneer DJ. Ambos incluem informações importantes que deve compreender antes de utilizar este produto.

Em especial, leia as "INSTRUÇÕES DE SEGURANÇA IMPORTANTES". Além disso, certifique-se de que guarda este manual juntamente com a "Garantia".

- ! Neste manual, os nomes dos canais e botões indicados no produto, nomes de menus no software, etc., são indicados entre parêntesis retos ([ ]). (por exemplo, canal [**MASTER**], [**ON**/**OFF**], menu [**File**])
- ! Note que os ecrãs e especificações do software descritos neste manual, assim como o aspeto externo e especificações do hardware, estão atualmente sob desenvolvimento e podem diferir das especificações finais.
- ! Note que dependendo da versão do sistema operativo, definições do browser Web, etc., a operação pode diferir dos procedimentos descritos neste manual.

Este manual apresenta uma breve descrição sobre os nomes das peças desta unidade e sobre as ligações entre a unidade e dispositivos periféricos. Para obter instruções mais detalhadas sobre como utilizar esta unidade, consulte o respetivo Manual de instruções.

! Para saber como obter o Manual de instruções desta unidade, consulte *Adquirir o Manual de instruções desta unidade* na página 4.

### **Antes de começar**

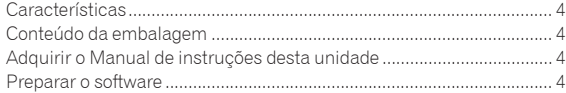

### **Nomes de peças e funções**

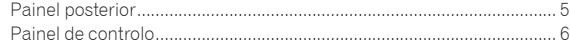

### **Ligações**

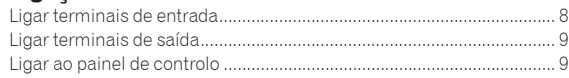

### **Funcionamento**

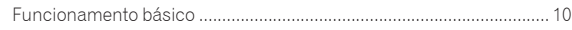

### **Informações adicionais**

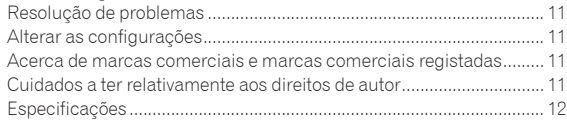

## <span id="page-27-0"></span>Antes de começar

### Características

Esta unidade é um misturador para leitores de DJ profissionais que mantém a tradição da série DJM da Pioneer, a qual se tornou um padrão mundial para espaços como bares e discotecas. Está equipada não apenas com uma vasta gama de funções para atuações de DJ, incluindo SOUND COLOR FX, BEAT FX e PRO DJ LINK, mas possui também uma elevada qualidade sonora, um design com uma fiabilidade extrema e uma disposição de painel com funcionalidade excelente, oferecendo assim um suporte avançado para todos os tipos de atuações de DJ.

### Conteúdo da embalagem

- Cabo de alimentação
- Cabo USB
	- Está incluído apenas um cabo USB com esta unidade. Para ligar duas unidades, utilize um cabo que esteja em conformidade com as normas USB 2.0.
- ! Manual de instruções (Guia de início rápido) (Este documento)

### Adquirir o Manual de instruções desta unidade

Por vezes, algumas instruções são fornecidas sob a forma de ficheiros em formato PDF. O programa Adobe® Reader® deve estar instalado de modo a poder visualizar ficheiros em formato PDF.

### **1 Inicie um browser Web no computador e aceda ao site da Pioneer DJ abaixo.**

http://www.pioneerdj.com/

- **2 Clique em [Support].**
- **3 Clique no ícone [FIND TUTORIALS & MANUALS].**
- **4 Clique no ícone [DJM-900NXS2] na categoria [Mixer].**

**5 Clique no idioma pretendido na página de transferência.**

### Preparar o software

### Acerca do software controlador

Este controlador de software é um controlador exclusivo para a emissão de sinais de áudio a partir de um computador.

Obter o software de controlo

### **1 Inicie um browser Web no computador e aceda ao site da Pioneer DJ abaixo.**

http://www.pioneerdj.com/

- **2 Clique no ícone [Support].**
- **3 Clique no ícone [FIND SOFTWARE & FIRMWARE UPDATES].**
- **4 Clique no ícone [DJM-900NXS2] na categoria [Mixer].**

**5 Após clicar em [Drivers], transfira o software de controlador mais recente a partir da página de transferência.**

## <span id="page-28-0"></span>Nomes de peças e funções

### Painel posterior

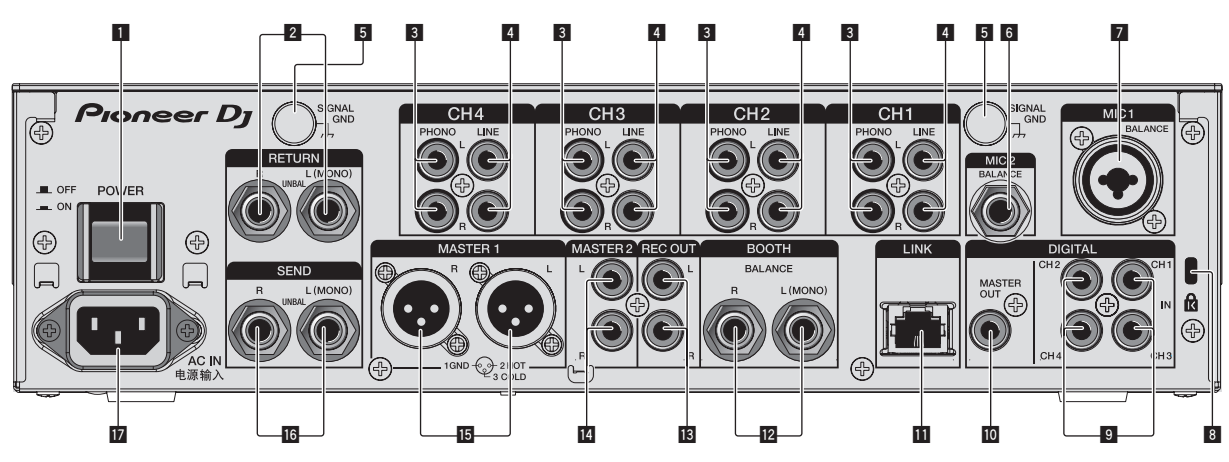

### 1 **Botão POWER (página 10)**

Liga ou desliga a alimentação desta unidade.

### 2 **Terminais RETURN (página 9)**

Ligue ao terminal de saída de um processador de efeitos externo. Quando só está ligado o canal [**L (MONO)**], a entrada do canal [**L (MONO)**] é simultaneamente introduzida no canal [**R**].

### 3 **Terminais PHONO (página 8)**

Ligue a um dispositivo de saída do nível fono (cartucho MM). Não introduza sinais do nível de linha.

Para ligar um dispositivo aos terminais [**PHONO**], retire o conector macho de curto-circuito introduzido nos terminais.

Insira este conector macho de curto-circuito nos terminais [**PHONO**] quando nada estiver ligado aos mesmos para cortar o ruído externo.

### 4 **Terminais LINE (página 8)**

Ligue a um leitor de DJ ou um componente de saída do nível de linha.

### 5 **Terminal SIGNAL GND (página 8)**

Permite ligar um fio de ligação à terra do leitor analógico aqui. Isto ajuda a reduzir o ruído quando o leitor analógico está ligado.

### 6 **Terminal MIC2 (página 8)**

Permite ligar um microfone aqui.

### 7 **Terminal MIC1 (página 8)**

Permite ligar um microfone aqui.

### 8 **Ranhura de segurança Kensington**

### 9 **Terminal DIGITAL IN (página 8)**

Ligue-os aos terminais de saída digital coaxial dos leitores de DJ, etc. O som poderá ser interrompido temporariamente quando a frequência de amostragem do sinal de saída é alternada.

### **10 Terminal DIGITAL MASTER OUT (página 9)**

Ligue-o ao terminal digital de um pré-amplificador, etc. Emite áudio do canal principal em formato SPDIF. **Tenha cuidado para não o ligar a um terminal de entrada analógica por engano.**

### **TE** Terminal LINK (página 8)

Ligue-o aos terminais LINK de um leitor de DJ da Pioneer DJ ou às portas LAN de um computador com o rekordbox instalado (PRO DJ LINK).

Para ligar vários dispositivos, utilize um comutador (switching hub) (disponível no mercado).

Utilize um comutador (switching hub) compatível com 100Base-TX. Alguns comutadores (switching hubs) poderão não funcionar corretamente.

### c **Terminais BOOTH (página 9)**

Estes são terminais de saída para um monitor de cabine. Quando estiver ligado apenas o [**L (MONO)**], é emitido áudio mono.

### **18** Terminais REC OUT (página 9)

Estes são terminais de saída para gravação.

### e **Terminais MASTER2 (página 9)**

Ligue-os aos terminais de entrada analógica de um amplificador de potência, etc.

### **15** Terminais MASTER1 (página 9)

Ligue-os aos terminais de entrada analógica de um amplificador de potência, etc.

Certifique-se de que os utiliza como saídas balanceadas. **Tenha cuidado para não inserir acidentalmente o cabo de alimentação de outra unidade.**

### **16** Terminais SEND (página 9)

Ligue ao terminal de entrada de um processador de efeitos externo. Quando só está ligado do terminal [**L (MONO)**], é emitido um sinal de áudio mono.

### **17 AC IN**

Liga a uma saída de alimentação utilizando o cabo de alimentação incluído. Aguarde até todas as ligações entre o equipamento estarem completas antes de ligar o cabo de alimentação. Certifique-se de que utiliza o cabo de alimentação incluído.

**AVISO**

Mantenha os conectores macho de curto-circuito fora do alcance das crianças. Se forem engolidos acidentalmente, contacte imediatamente um médico.

5

<span id="page-29-0"></span>Painel de controlo

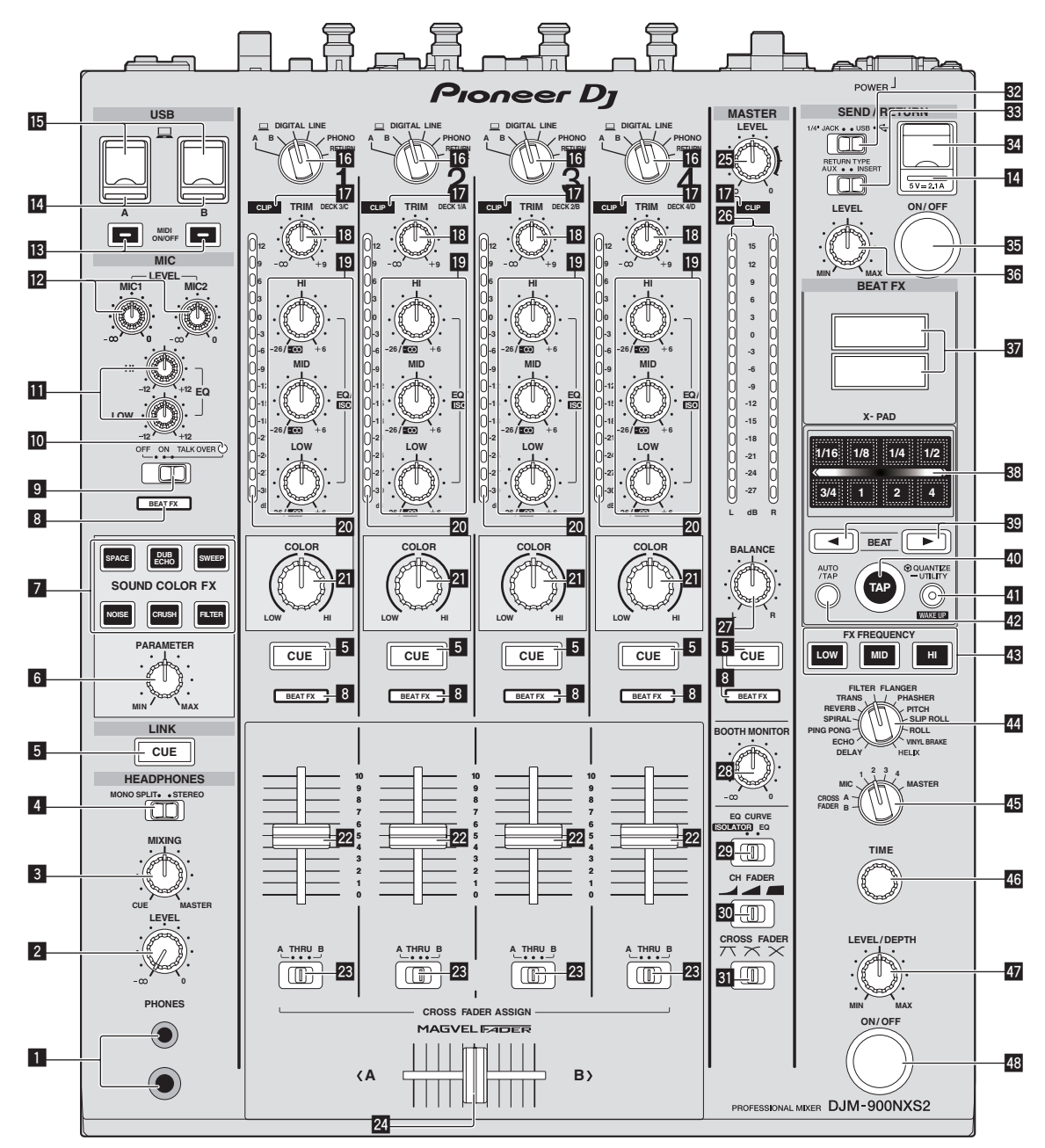

### 1 **Terminal PHONES (página 10)**

Ligue aqui os auscultadores.

Este produto suporta fichas de auscultadores estéreo de 1/4" e mini fichas estéreo de 3,5 mm.

### 2 **Controlo LEVEL (página 10)**

Ajusta a saída do nível de som dos auscultadores.

### 3 **Controlo MIXING (página 10)**

Ajusta o balanço do volume do monitor entre o som dos canais para os quais o botão [**CUE**] é premido e o som do canal [**MASTER**].

### 4 **Interruptor seletor MONO SPLIT, STEREO (página 10)**

Alterna o modo de distribuição da saída do som do monitor dos auscultadores.

### 5 **Botão CUE (página 10)**

Prima o(s) botão(ões) [**CUE**] para o(s) canal(is) que pretende monitorizar.

### 6 **Controlo PARAMETER**

Ajusta o parâmetro SOUND COLOR FX.

- 7 **Botões SOUND COLOR FX** Ligam e desligam os efeitos de SOUND COLOR FX.
- 8 **Indicador do seletor do canal do efeito** O indicador do canal selecionado com o interruptor seletor do canal do efeito acende.
- 9 **Interruptor seletor OFF, ON, TALK OVER (página 10)** Liga/desliga o microfone.
- **II** Indicador do microfone (página 10)

### **b Controlos EQ (HI, LOW) (página 10)**

Ajustam a qualidade de tom dos canais [**MIC1**] e [**MIC2**].

### **Z** Controlo MIC LEVEL (página 10)

Ajusta o nível da saída de som do canal [**MIC1**] ou do canal [**MIC2**].

### **B** Botões MIDI ON/OFF

Liga e desliga a função MIDI.

### e **Indicador de ligação USB**

Um indicador acende quando é ligado um computador. Pisca quando o software de controlo não está instalado no computador.

### **15** Terminal USB (página 9)

Ligue o computador.

### **16** Interruptores seletores de entrada (página 10)

Seleciona a fonte de entrada de cada canal dos componentes ligados a esta unidade.

### **17** Indicadores CLIP

Um indicador acende quando é recebido som com um volume excessivamente elevado num canal.

### **i8** Controlo TRIM (página 10)

Ajusta o nível de entrada de sinais de áudio em cada canal.

### **19** Controlos EQ/ISO (HI, MID, LOW)

Ajustam a qualidade sonora dos respetivos canais.

### k **Indicador do nível dos canais (página 10)**

Exibe o nível de som dos respetivos canais antes de passar através dos faders dos canais.

### **21 Controlo COLOR**

Isto altera os parâmetros de SOUND COLOR FX dos diferentes canais.

### m **Fader do canal (página 10)**

Ajusta o nível de saída de sinais de áudio em cada canal.

### **23** Interruptor seletor CROSS FADER ASSIGN (A, THRU, B) **(página 10)**

Define o destino de saída de cada canal como [**A**] ou [**B**].

#### o **Crossfader (página 10)**

Emite sinais de áudio atribuídos pelo interruptor de atribuição do crossfader correspondentes às características da curva selecionada por [**CROSS FADER**] (interruptor seletor da curva do crossfader).

### **25 Controlo MASTER LEVEL (página 10)**

Ajusta a saída do nível de áudio dos terminais [**MASTER1**] e [**MASTER2**].

### **26 Indicador do nível principal (página 10)**

Exibe a saída do nível de áudio dos terminais [**MASTER1**] e [**MASTER2**].

#### **27 Controlo BALANCE**

Ajusta o balanço esquerda/direita da saída de som dos terminais [**MASTER1**], etc.

### **88** Controlo BOOTH MONITOR (página 10)

Ajusta o nível da saída dos sinais de áudio do terminal [**BOOTH**].

### **29 Interruptor seletor EO CURVE (ISOLATOR, EQ)** Alterna a função dos controlos [**EQ/ISO** (**HI**, **MID**, **LOW**)].

**EQ** Interruptor seletor CH FADER ( $\rightarrow$ , **4**, **4** Alterna as características da curva do fader do canal.

- **II** Interruptor seletor CROSS FADER ( $\overline{\Lambda}, \overline{\Lambda}, \overline{\Lambda}$ ) Alterna as caraterísticas da curva do crossfader.
- **B** Interruptor seletor SEND/RETURN (1/4" JACK,  $\overrightarrow{C_{\bullet}}$ ) Alterna a fonte E/S do canal SEND/RETURN.

Seleciona o dispositivo ligado aos terminais [**SEND/RETURN**] situados na parte posterior da unidade ou o dispositivo ligado ao terminal de ligação do dispositivo móvel situado no painel de funcionamento.

- x **Interruptor seletor RETURN TYPE (AUX, INSERT)** Seleciona o método SEND/RETURN.
- 84 Terminal de ligação do dispositivo móvel (porta USB) Ligue um dispositivo móvel.

#### **B** Botão SEND/RETURN ON/OFF Liga e desliga SEND/RETURN.

**R<sub>8</sub>** Controlo SEND/RETURN LEVEL

Ajusta o nível de som do SEND/RETURN.

### **B** Visor principal da unidade

Exibe o nome do efeito, as BPM, o parâmetro do efeito, etc.

### **38 X-PAD**

O BEAT FX mantém-se ativo enquanto toca no botão. Além disso, é possível ajustar o parâmetro dependendo do local em que toca.

### **B** Botões BEAT **∢**, **▶**

Defina a fração de batida para sincronizar o efeito de batida.

### E **Botão TAP**

Quando o modo de medição das BPM estiver definido para [**TAP**], toque no botão com um dedo para introduzir manualmente as BPM.

### **E Botão QUANTIZE (UTILITY, WAKE UP)**

- **QUANTIZE**: Quando a função QUANTIZE é ativada para BEAT FX, o efeito é aplicado ao som sem sair fora do tempo quando a faixa está ser reproduzida.
- **UTILITY**: Exibe o ecrã [**UTILITY**].
- **WAKE UP**: Cancela o estado de espera.

### G **Botão AUTO/TAP**

Alterna o modo de medição de BPM.

### **48 Botão FX FREQUENCY**

Selecione o intervalo para aplicar o BEAT FX. O BEAT FX é aplicado ao intervalo do botão que está aceso.

### **I Interruptor seletor do efeito de batida** Alterna o tipo de efeito BEAT FX.

### **45 Interruptor seletor do canal do efeito**

Alterna o canal no qual o BEAT FX deve ser aplicado.

### **46 Controlo TIME**

Ajusta o parâmetro de tempo de BEAT FX.

### **47** Controlo LEVEL/DEPTH

Ajusta o parâmetro quantitativo de BEAT FX.

#### M **Botão ON/OFF do efeito de batida** Liga e desliga BEAT FX.

Não puxe os botões de fader e de crossfader dos canais com demasiada força. Os botões têm uma estrutura que evita que sejam facilmente removidos. Puxá-los com força pode danificar a unidade.

7

## <span id="page-31-0"></span>Ligações

Certifique-se de desligar a energia e desligar o fio da tomada sempre que fizer ou mudar as ligações.

Ligue o fio elétrico depois de terminar de fazer todas as ligações entre os dispositivos.

Certifique-se de que utiliza o cabo de alimentação incluído. Consulte as instruções de funcionamento do componente a ligar.

- · Quando efetuar a ligação com um cabo LAN, utilize um cabo STP (CAT5e blindado).
- ! Não desligue o cabo LAN quando estiverem a ser partilhados ficheiros de música e/ou informações utilizando a função PRO DJ LINK.

### Ligar terminais de entrada

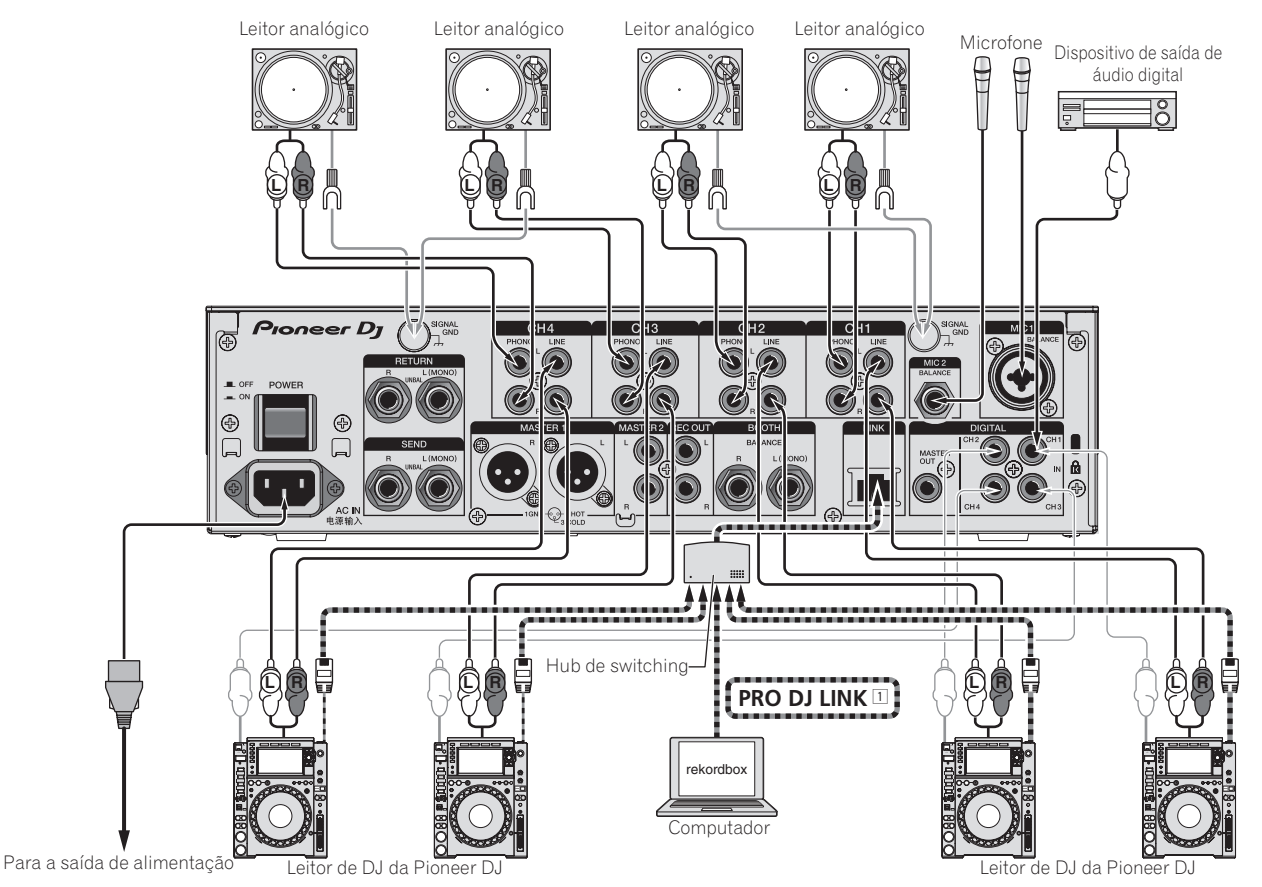

1 Para obter mais informações sobre o PRO DJ LINK, consulte o Manual de instruções.

### <span id="page-32-0"></span>Ligar terminais de saída

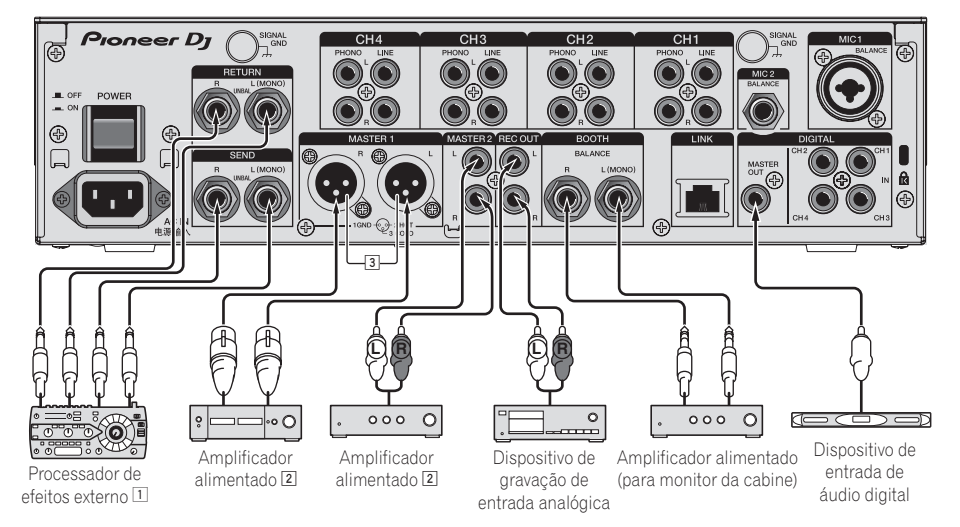

- 1 Ligue também o processador de efeitos externo ao terminal [**RETURN**] (terminal de entrada).
- 2 Certifique-se de que utiliza os terminais [**MASTER1**] apenas para uma saída balanceada. A ligação com uma entrada não balanceada (tal como RCA) utilizando um cabo conversor XLR para RCA (ou adaptador conversor), etc., pode diminuir a qualidade sonora e/ou provocar ruído. Para ligação com uma entrada não balanceada (tal como RCA), utilize os terminais [**MASTER2**].
- 3 **Tenha cuidado para não inserir acidentalmente o cabo de alimentação de outra unidade no terminal [MASTER1].**

### Ligar ao painel de controlo

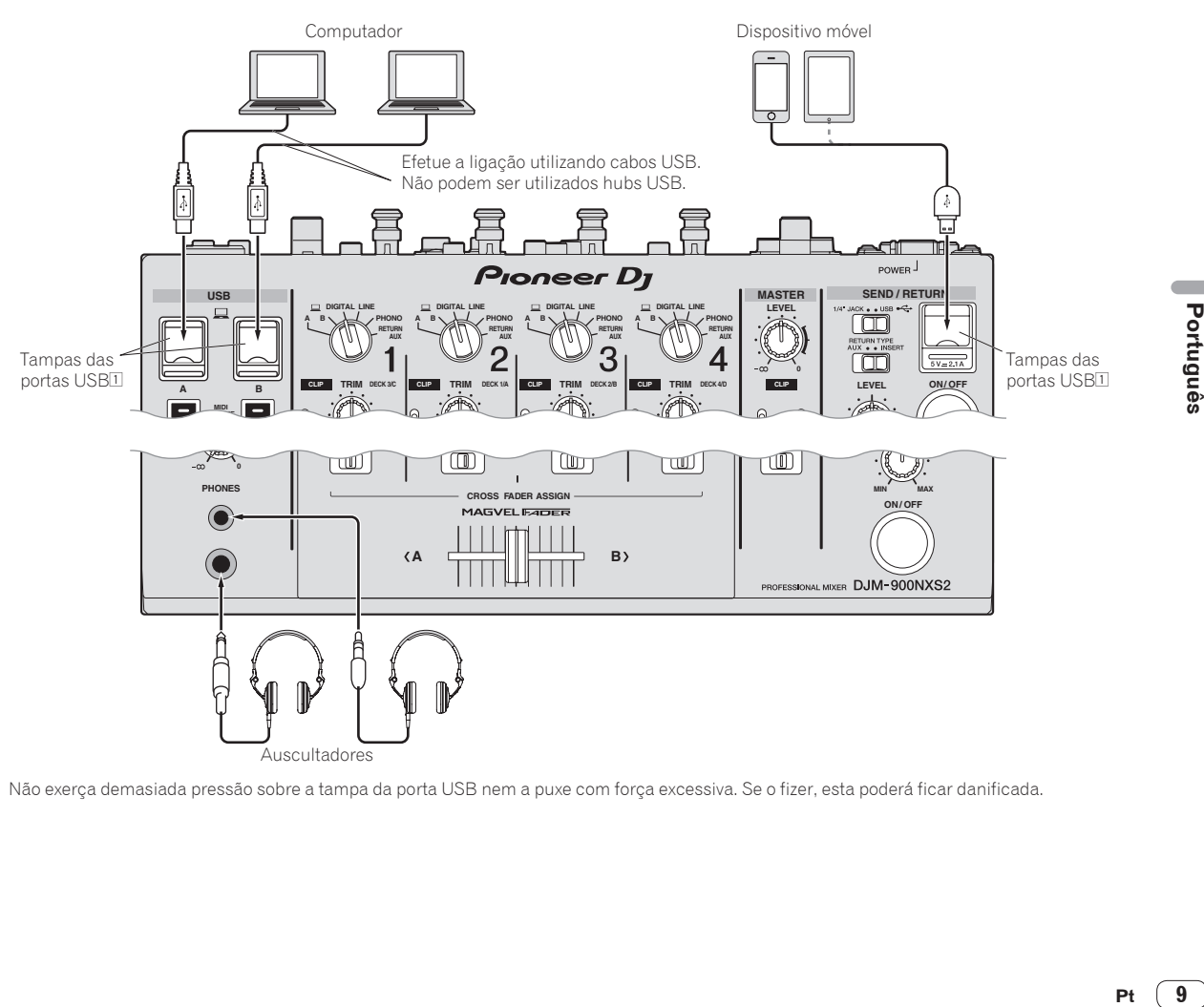

1 Não exerça demasiada pressão sobre a tampa da porta USB nem a puxe com força excessiva. Se o fizer, esta poderá ficar danificada.

## <span id="page-33-0"></span>Funcionamento

### Funcionamento básico

### Emitir som

### **1 Prima o botão [POWER].**

----------

Ligue a alimentação desta unidade.

### **2 Alterne os interruptores seletores de entrada.**

Seleciona as fontes de entrada para diferentes canais entre os dispositivos ligados a esta unidade.

### **3 Rode o controlo [TRIM].**

Ajusta o nível de entrada de sinais de áudio em cada canal. O indicador de nível do canal correspondente acende quando os sinais de áudio estão a ser devidamente introduzidos para esse canal.

### **4 Afaste o fader dos canais de si.**

Ajusta o nível de saída de sinais de áudio em cada canal.

### **5 Alterne o interruptor seletor [CROSS FADER ASSIGN (A, THRU, B)].**

Alterna o destino de saída de cada canal.

### **6 Defina o crossfader.**

Esta operação não é necessária quando o interruptor seletor [**CROSS FADER ASSIGN** (**A**, **THRU**, **B**)] está definido como [**THRU**].

### **7 Rode o controlo [MASTER LEVEL].**

A saída dos sinais de áudio é feita nos terminais [**MASTER1**] e [**MASTER2**].

O indicador do nível principal acende.

### Monitorizar som com auscultadores

**1 Ligue auscultadores ao terminal [PHONES].**

### **2 Prima o(s) botão(ões) [CUE] para o(s) canal(is) que pretende monitorizar.**

### **3 Alterne o interruptor seletor [MONO SPLIT, STEREO].**

### **4 Rode o controlo [MIXING].**

Ajusta o balanço do volume do monitor entre o som dos canais para os quais o botão [**CUE**] é premido e o som do canal [**MASTER**].

### **5 Rode o controlo [LEVEL] para [HEADPHONES].**

O som dos canais para os quais o botão [**CUE**] foi premido é emitido a partir dos auscultadores.

! Quando o botão [**CUE**] é premido novamente, a monitorização é cancelada.

### Utilizar o microfone

**1 Ligue um microfone ao terminal [MIC1] ou [MIC2].**

### **2 Defina o interruptor seletor [OFF, ON, TALK OVER] como [ON] ou [TALK OVER].**

- ! Quando definido como [**TALK OVER**], o som dos outros canais que não o canal [**MIC**] é atenuado em 18 dB (padrão) quando um som de –10 dB ou superior é emitido para o microfone.
- ! É possível alterar o nível de atenuação do som do [**TALK OVER**] em [**UTILITY**]. Para obter mais informações sobre como alterar o nível, consulte o Manual de instruções.
- ! É possível alternar o modo TALK OVER entre o modo normal e o modo avançado. Para obter mais informações sobre como alterar o modo, consulte o Manual de instruções.

### **3 Rode o controlo [MIC1 LEVEL] ou [MIC2 LEVEL].**

Ajuste o nível da saída do som do canal [**MIC**].

- ! Preste atenção que rodar para a posição mais à direita emite um som muito alto.
- **4 Emite sinais de áudio ao microfone.**

### O áudio é emitido a partir do terminal [**BOOTH**]

### **Rode o controlo [BOOTH MONITOR].**

Ajusta o nível da saída dos sinais de áudio do terminal [**BOOTH**].

## <span id="page-34-0"></span>Informações adicionais

### Resolução de problemas

! Se considerar que a unidade não está a funcionar corretamente, verifique os itens que se seguem; aceda também a [**FAQ & DJ software support information**] no site de suporte da Pioneer DJ e verifique a secção [**FAQ**] referente ao modelo [**DJM-900NXS2**]. http://pioneerdj.com/support/

Algumas vezes o problema está relacionado com outro componente. Inspecione os outros componentes e os aparelhos elétricos que estão a ser utilizados. Se o problema não pôde ser resolvido, peça à Assistência Técnica autorizada ou ao revendedor da Pioneer mais próximo para fazer o conserto.

A unidade pode não funcionar corretamente devido a eletricidade estática ou outras causas externas. Nesses casos, é possível que consiga repor o funcionamento normal desligando e voltando a ligar o cabo de alimentação.

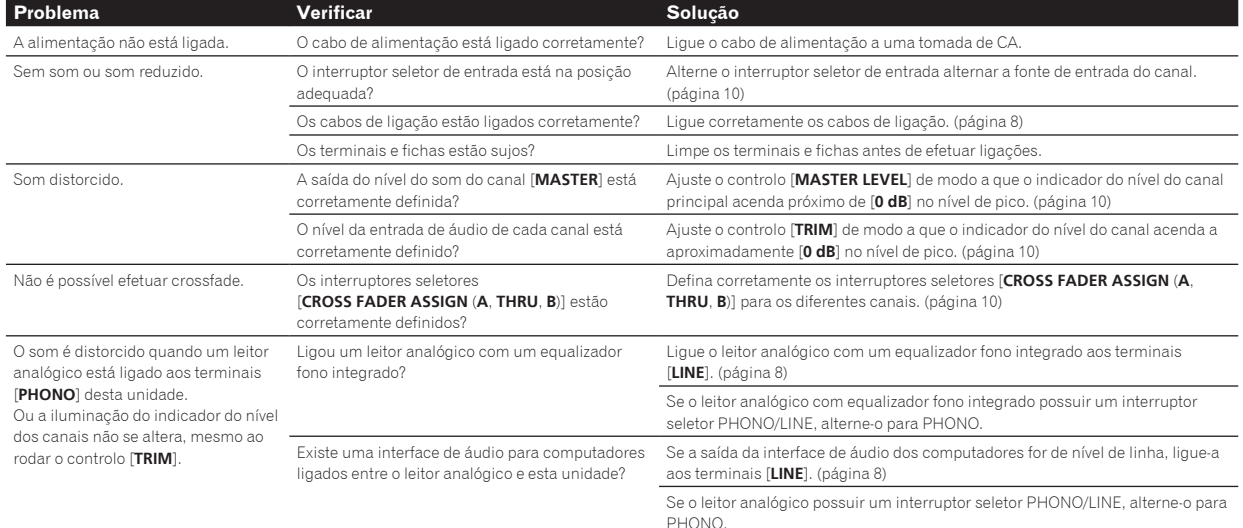

### Alterar as configurações

Para obter mais informações sobre como alterar as definições desta unidade, consulte "Alterar as definições" no Manual de instruções.

### Acerca de marcas comerciais e marcas comerciais registadas

! "Pioneer DJ" é uma marca comercial da PIONEER CORPORATION e é utilizada sob licença.

Os nomes de empresas e produtos aqui mencionados são marcas comerciais ou marcas comerciais registadas dos seus respetivos proprietários.

### Cuidados a ter relativamente aos direitos de autor

As gravações que fizer são para fruição pessoal e de acordo com as leis de direitos de autor não podem ser utilizadas sem o consentimento do detentor dos direitos de autor.

- ! A música gravada a partir de CDs, etc., poderá estar protegida por leis de direitos de autor de países individuais, assim como por acordos internacionais. É da inteira responsabilidade da pessoa que gravou a música garantir que é utilizada legalmente.
- ! Ao manusear músicas transferidas a partir da Internet, etc., é da inteira responsabilidade da pessoa que transferiu a música garantir que é utilizada de acordo com o contrato celebrado com o site a partir do qual fez as transferências.

### <span id="page-35-0"></span>Especificações

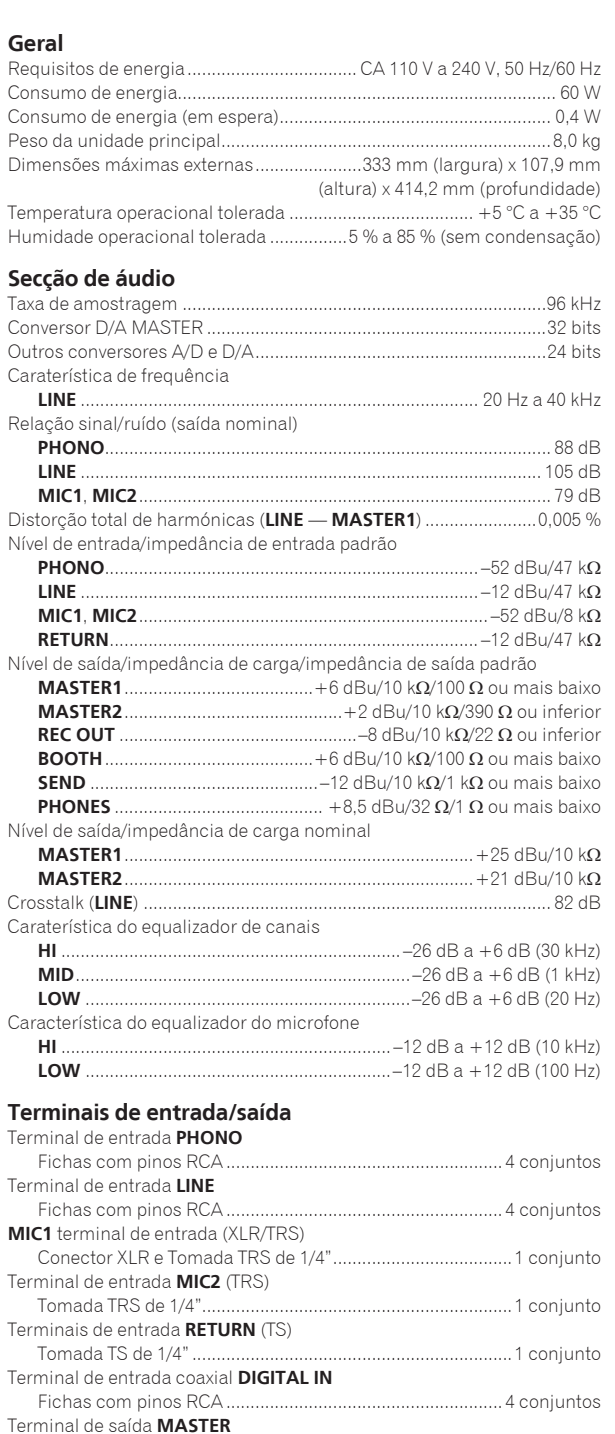

Conector XLR ..........................................................................1 conjunto Fichas com pinos RCA...........................................................1 conjunto

Tomada TRS de 1/4"................................................................1 conjunto

Fichas com pinos RCA...........................................................1 conjunto

Tomada TS de 1/4"..................................................................1 conjunto

Fichas com pinos RCA...........................................................1 conjunto

Terminal de saída **BOOTH** (TRS)

Terminal de saída **REC OUT**

Terminal de saída **SEND** (TS)

Terminal de saída coaxial **DIGITAL MASTER OUT**

### Terminal de saída **PHONES**

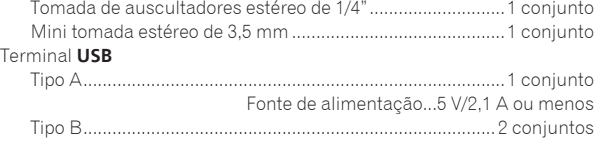

### Terminal **LINK**

Terminal LAN (100Base-TX) ...................................................1 conjunto ! As especificações e design deste produto estão sujeitos a alterações sem aviso prévio.

! © 2015 Pioneer DJ Corporation. Todos os direitos reservados.

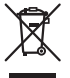

Если вы желаете утилизировать данное изделие, не выбрасывайте его вместе с обычным бытовым мусором. Существует отдельная система сбора использованных электронных изделий в соответствии с законодательством, которая предполагает соответствующее обращение, возврат и переработку.

Чacтные клиенты-в странах-членах ЕС, в Швейцарии и Норвегии могут бесплатно возвращать использованные электронные изделия в соответствующие пункты сбора или дилеру (при покупке сходного нового изделия).

В странах, не перечисленных выше, для получения информации о правильных способах утилизации обращайтесь в cooтветcтвующие учреждения.

Поступая таким образом, вы можете быть уверены в том, что утилизируемый продукт будет соответствующим образом обработан, передан в соответствующий пункт и переработан без возможных негативных последствий для окружающей среды и здоровья людей. **K058b\_A1\_Ru**

### **ВНИМАНИЕ**

ВО ИЗБЕЖАНИЕ ПОРАЖЕНИЯ ЭЛЕКТРИЧЕСКИМ ТОКОМ НЕ СНИМАЙТЕ КРЫШКУ (ИЛИ ЗАДНЮЮ СТЕНКУ). ВНУТРИ НЕ СОДЕРЖАТСЯ ДЕАТЛИ, ПРЕДНАЗНАЧЕННЫЕ ДЛЯ РЕМОНТА ПОЛЬЗОВАТЕЛЕМ. ДЛЯ ОБСЛУЖИВАНИЯ ОБРАТИТЕСЬ К КВАЛИФИЦИРОВАННОМУ СОТРУДНИКУ СЕРВИСНОЙ СЛУЖБЫ.

**D3-4-2-1-1\_B1\_Ru**

### **ПРЕДУПРЕЖДЕНИЕ**

Данное оборудование не является водонепроницаемым. Во избежание пожара или поражения электрическим током не помещайте рядом с оборудованием емкости с жидкостями (например, вазы, цветочные горшки) и не допускайте попадания на него капель, брызг, дождя или влаги.

### **D3-4-2-1-3\_A1\_Ru**

### **ПРЕДУПРЕЖДЕНИЕ**

Данное изделие оснащено трехконтактной вилкой с заземляющим контактом. Эта вилка подходит только к электророзетке, оборудованной заземлением. Если вилку не удается вставить в розетку, обратитесь к электрику для установки розетки соответствующего типа. Защитную функцию вилки с заземляющим контактом следует использовать обязательно.

**D3-4-2-1-6\_A1\_Ru**

### **ПРЕДУПРЕЖДЕНИЕ**

Во избежание пожара не приближайте к оборудованию источники открытого огня (например, зажженные свечи).

**D3-4-2-1-7a\_A1\_Ru**

### **Условия эксплуатации**

Изделие эксплуатируется при следующих температуре и влажности: +5 °C до +35 °C; влажность менее 85 % (не заслоняйте охлаждающие вентиляторы) Не устанавливайте изделие в плохо проветриваемом помещении или в месте с высокой влажностью, открытом для прямого солнечного света (или сильного искусственного света). **D3-4-2-1-7c\*\_A1\_Ru**

### **ПРЕДУПРЕЖДЕНИЕ**

Храните небольшие детали вне доступа детей. При случайном заглатывании, немедленно обращайтесь к врачу.

**D41-6-4\_A1\_Ru**

### **ОБЯЗАТЕЛЬНАЯ ВЕНТИЛЯЦИЯ**

При установке устройства обеспечьте достаточное пространство для вентиляции во избежание повышения температуры внутри устройства (не менее 5 см сзади и по 3 см слева и справа). **D3-4-2-1-7d\*\_A1\_Ru**

### **ВНИМАНИЕ**

Выключатель **POWER** данного устройства не полностью отключает его от электросети. Чтобы полностью отключить питание устройства, вытащите вилку кабеля питания из электророзетки. Поэтому устройство следует устанавливать так, чтобы вилку кабеля питания можно было легко вытащить из розетки в чрезвычайных обстоятельствах. Во избежание пожара следует извлекать вилку кабеля питания из розетки, если устройство не будет использоваться в течение долгого времени (например, если вы уезжаете в отпуск). **D3-4-2-2-2a\*\_A1\_Ru**

### **МЕРЫ ПРЕДОСТОРОЖНОСТИ ПРИ ОБРАЩЕНИИ С СЕТЕВЫМ ШНУРОМ**

Держите сетевой шнур за вилку. Не вытаскивайте вилку, взявшись за шнур, и никогда не касайтесь сетевого шнура, если Ваши руки влажные, так как это может привести к короткому замыканию или поражению электрическим током. Не ставьте аппарат, предметы мебели и т.д. на сетевой шнур, не зажимайте его. Не завязывайте узлов на шнуре и не связывайте его с другими шнурами. Сетевые шнуры должны лежать так, чтобы на них нельзя было наступить. Поврежденный сетевой шнур может стать причиной возникновения пожара или поразить Вас электрическим током. Время от времени проверяйте сетевой шнур. В случае обнаружения повреждения обратитесь за заменой в ближайший сервисный центр или к Вашему дилеру.

**S002\*\_A1\_Ru**

## <span id="page-38-0"></span>**Содержание**

#### **Как следует читать данное руководство**

Благодарим Вас за покупку этого изделия компании Pioneer DJ. Обязательно прочтите данное руководство и инструкцию по эксплуатации, доступные на сайте Pioneer DJ. Они оба содержат важную информацию, которую следует изучить до использования данного изделия.

Особенно внимательно ознакомьтесь с разделом "ВАЖНЫЕ СВЕДЕНИЯ О БЕЗОПАСНОСТИ". Также всегда храните данное руководство вместе с "Гарантией".

- В данном руководстве названия каналов и кнопок, указанные на изделии, названия меню в программном обеспечении, др., указаны в квадратных скобках ([ ]). (например, канал [**MASTER**], [**ON**/**OFF**], меню [**File**])
- ! Пожалуйста, помните, что экраны и технические характеристики программного обеспечения, описываемого в данном руководстве, а также внешний вид и технические характеристики оборудования в данный момент находятся в стадии развития и конечные технические характеристики могут различаться.
- ! Пожалуйста, помните, что в зависимости от версии операционной системы, настроек веб-браузера, др. способы управления могут отличаться от процедур, описанных в данном руководстве.

В этом руководстве содержится краткое описание названий элементов данного устройства и способов подключения к нему периферийных устройств. Более подробные инструкции по использованию данного устройства см. в Руководстве по эксплуатации устройства.

! Информацию о том, как получить Руководство по эксплуатации, см. в разделе Получение Инструкций по эксплуатации данного аппарата на стр. 4.

### **До начала**

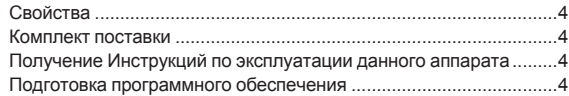

### **[Названия деталей и функции](#page-40-0)**

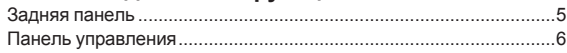

### **Подключения**

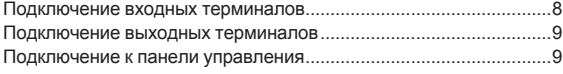

### **Управление**

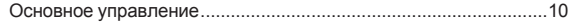

### **Дополнительная информация**

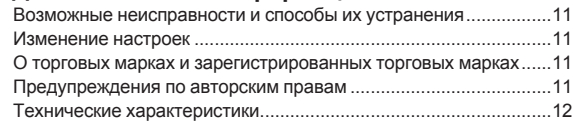

## <span id="page-39-0"></span>**До начала**

### **Свойства**

Это устройство представляет собой микшер для профессиональных диджеев, в основе которого лежат традиции серии Pioneer DJM, мирового стандарта на дискотечных и клубных площадках. Он не только оснащен широким спектром функций для DJ-выступлений, включая SOUND COLOR FX, BEAT FX и PRO DJ LINK, но и имеет высококачественный и высоконадежный дизайн, а также удобное для оператора расположение органов управления, что обеспечивает надежную поддержку для всех типов DJ-выступлений.

### **Комплект поставки**

- Силовой кабель
- USB кабель
	- В комплект поставки данного устройства входит только один USB кабель.

Для подключения двух устройств используйте кабель стандарта USB 2.0.

Инструкции по эксплуатации (Краткое руководство пользователя) (этот документ)

### **Получение Инструкций по эксплуатации данного аппарата**

Различные инструкции иногда имеются в виде файлов в формате PDF. Для просмотра файлов в формате PDF требуется установить Adobe® Reader®.

**1 Запустите веб-браузер на компьютере и зайдите на сайт Pioneer DJ:** http://www.pioneerdj.com/

- **2 Нажмите [Support].**
- **3 Нажмите значок [FIND TUTORIALS & MANUALS].**

**4 Нажмите значок [DJM-900NXS2] в категории [Mixer].**

**5 Щелкните по требуемому языку на странице загрузки.**

### **Подготовка программного обеспечения**

### **О программном драйвере**

Данный программный драйвер является эксклюзивным драйвером ASIO для вывода аудиосигналов от компьютера.

### **Как получить драйвер**

. . . . . . . . . . .

#### **1 Запустите веб-браузер на компьютере и зайдите на сайт Pioneer DJ:** http://www.pioneerdj.com/

**2 Нажмите значок [Support].**

**3 Нажмите значок [FIND SOFTWARE & FIRMWARE UPDATES].**

**4 Нажмите значок [DJM-900NXS2] в категории [Mixer].**

**5 Щелкните по [Drivers] и загрузите последнюю версию программного драйвера со страницы загрузки.**

## <span id="page-40-0"></span>**Названия деталей и функции**

### **Задняя панель**

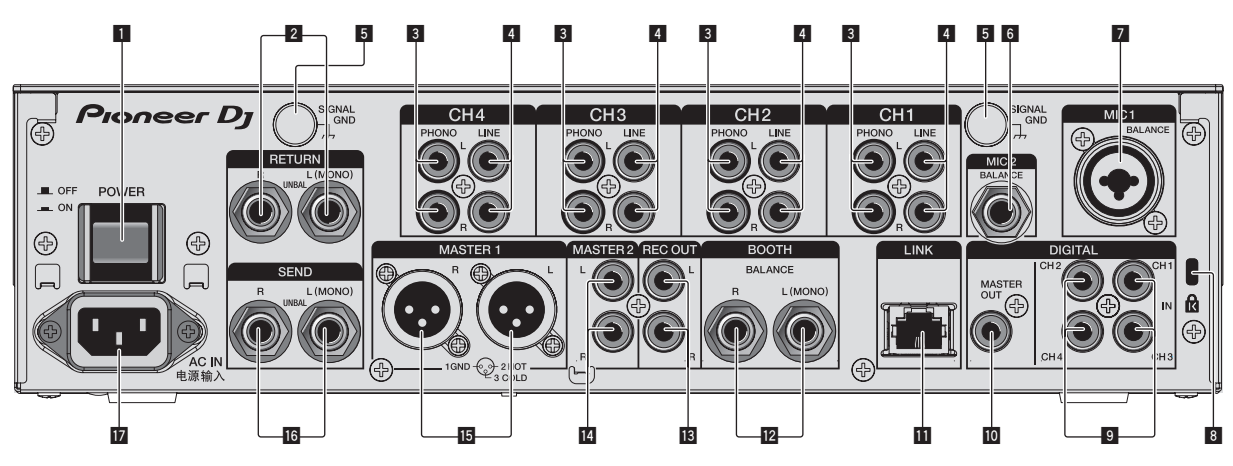

### 1 **Кнопка POWER (стр. 10)**

Включение и отключение питания данного аппарата.

### 2 **Терминалы RETURN (стр. 9)**

Подключите к выходному терминалу внешнего эффектора. Когда подключен только канал [**L (MONO)**], вход канала [**L (MONO)**] одновременно поступает на канал [**R**].

### 3 **Терминалы PHONO (стр. 8)**

Подключите к выходному проигрывающему устройству (с головкой звукоснимателя ММ). Не вводите сигналы линейного уровня.

Для подключения устройства к терминалам [**PHONO**] извлеките вставленную в терминалы замыкающие штырьковые вилки. Во избежание внешнего шума вставьте данные замыкающие штырьковые вилки в терминалы [**PHONO**], когда к ним ничего не подключено.

### 4 **Терминалы LINE (стр. 8)**

Подключите к DJ проигрывателю или выходному компоненту линейного уровня.

### 5 **Терминал SIGNAL GND (стр. 8)**

Сюда подключается провод заземления аналогового проигрывателя. Это позволяет уменьшить шум при подключении аналогового проигрывателя.

### 6 **Терминал MIC2 (стр. 8)**

Сюда подключается микрофон.

### 7 **Терминал MIC1 (стр. 8)**

Сюда подключается микрофон.

### 8 **Слот замка Кенсингтона**

### 9 **Терминал DIGITAL IN (стр. 8)**

Подключите их к цифровым коаксиальным выходным терминалам на DJ проигрывателях, др. Звучание может на мгновение прерываться при переключении частоты дискретизации выходного канала.

### $\blacksquare$  **Терминал DIGITAL MASTER OUT (стр. 9)**

Подключите к цифровому разъему предусилителя и т. п. Он выводит звук основного аудио в формате SPDIF. **Следите за тем, чтобы по ошибке не подключить его к аналоговому входу.**

### **П** Терминал LINK (стр. 8)

Подключите к разъемам LINK на DJ-проигрывателе Pioneer или к портам LAN на компьютере, на котором установлено приложение rekordbox (PRO DJ LINK).

Для подключения нескольких устройств используйте концентратор-коммутатор (продается отдельно).

Используйте концентратор-коммутатор, совместимый с 100Base-TX. Некоторые концентратор-коммутаторы могут не срабатывать соответствующим образом.

### c **Терминалы BOOTH (стр. 9)**

Данные выходные терминалы предназначены для передачи сигнала в кабинку управления.

Если подключен только [**L (MONO)**], будет выводиться монофонический звук.

### d **Терминалы REC OUT (стр. 9)**

Данные выходные терминалы предназначены для записи.

### e **Терминалы MASTER2 (стр. 9)**

Подключите их к аналоговым входным разъемам на усилителе мощности и т. п.

### f **Терминалы MASTER1 (стр. 9)**

Подключите их к аналоговым входным разъемам на усилителе мощности и т. п.

Используйте их в качестве симметричных выходов. **Будьте внимательны, чтобы случайно не подключить силовой кабель от другого аппарата.**

### g **Терминалы SEND (стр. 9)**

**Rue Contract Contract Contract Contract Contract Contract Contract Contract Contract Contract Contract Contract Contract Contract Contract Contract Contract Contract Contract Contract Contract Contract Contract Contract** Подключите к входному терминалу внешнего эффектора. Когда подключен только канал [**L (MONO)**], выводится только монофонический аудиосигнал.

### **17 AC IN**

Подключается к розетке через поставляемый силовой кабель. Подключайте силовой кабель только после завершения всех подключений между оборудованием. Используйте только поставляемый силовой кабель.

#### **ПРЕДУПРЕЖДЕНИЕ**

Храните замыкающие штырьковые вилки вне досягаемости для детей и младенцев. При случайном проглатывании незамедлительно обращайтесь к врачу.

### <span id="page-41-0"></span>**Панель управления**

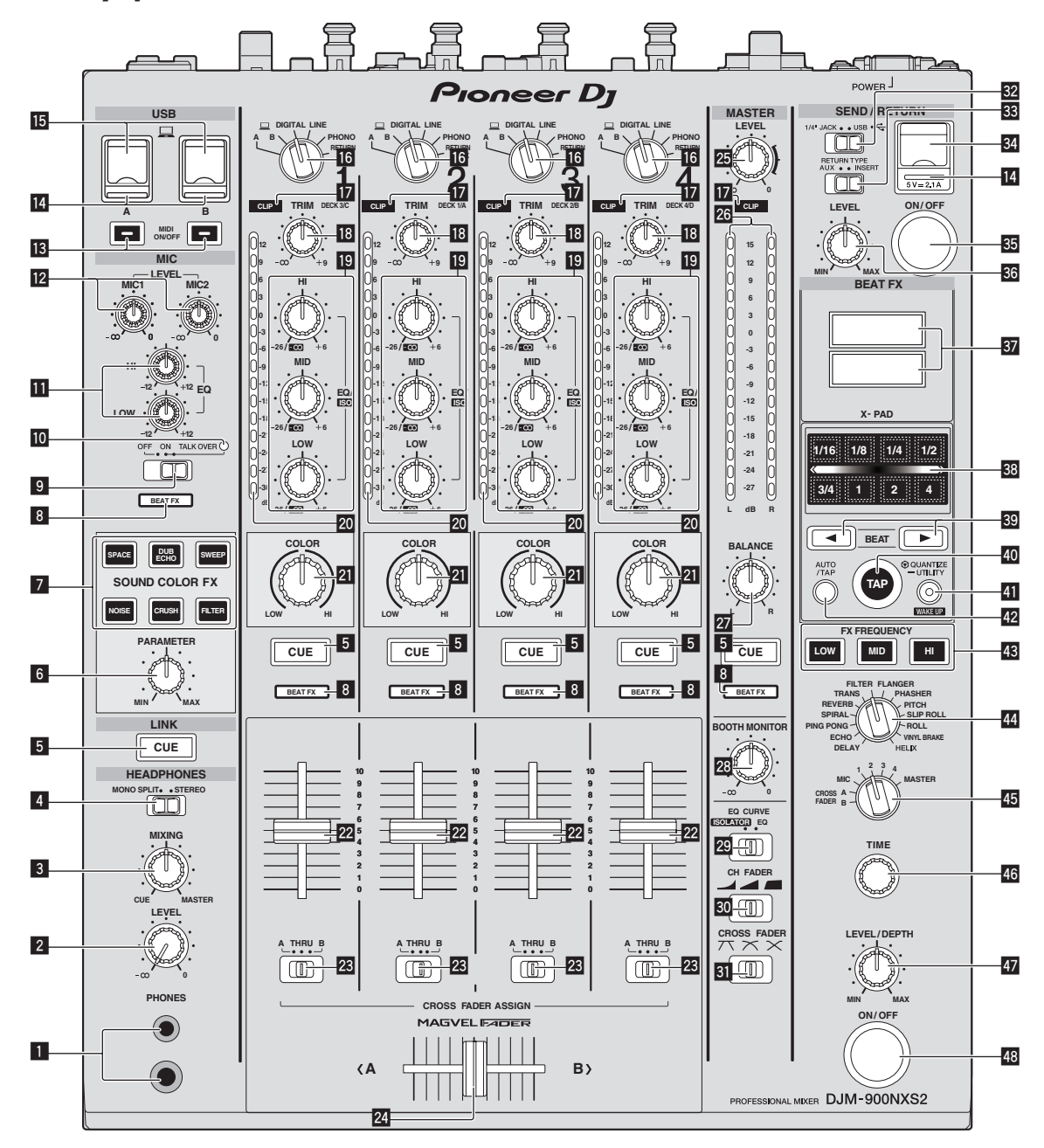

### 1 **Терминал PHONES (стр. 10)**

Подключите сюда наушники.

Данное изделие поддерживает телефонные разъемы 1/4" и министереоразъемы 3,5 мм.

### 2 **Ручка LEVEL (стр. 10)**

Регулирует уровень звучания, выводимого от наушников.

### 3 **Ручка MIXING (стр. 10)**

Она регулирует баланс контрольного уровня громкости звучания каналов, для которых нажата кнопка [**CUE**], и звучания канала [**MASTER**].

### 4 **Селекторный переключатель MONO SPLIT, STEREO (стр. 10)**

Переключает способ распределения контролируемого звучания, выводимого от наушников.

### 5 **Кнопка CUE (стр. 10)**

Нажмите кнопку(и) [**CUE**] для канала(ов), который(ые) хотите контролировать.

#### 6 **Ручка PARAMETER**

Регулирует параметр SOUND COLOR FX.

7 **Кнопки SOUND COLOR FX**

Они включают/отключают эффекты SOUND COLOR FX.

8 **Индикатор переключателя канала эффекта** Загорится индикатор канала, выбранного с помощью переключателя эффектов каналов.

### 9 **Селекторный переключатель OFF, ON, TALK OVER (стр. 10)**

Включает/отключает микрофон.

**6 Ru**

### **10 Индикатор микрофона (стр. 10)**

 $\blacksquare$  Ручки **ЕО** (HI, LOW) (стр. 10)

Они регулируют тональность каналов [**MIC1**] и [**MIC2**].

### **12 Ручка МІС LEVEL** (стр. 10)

Отрегулируйте уровень звучания, выводимого с канала [**MIC1**] или [**MIC2**].

 $R$  Кнопки **MIDI** ON/OFF

Включает и отключает функцию MIDI.

### **[2] Индикатор подключения USB**

Индикатор горит, когда подключен компьютер. Мигает, если на компьютере не установлен драйвер.

### f **Терминал USB (стр. 9)**

Подключите компьютер.

**16** Переключатели селектора входа (стр. 10) Выбирает источник входа каждого канала из компонентов, подключенных к данному аппарату.

### **ИНДИКАТОРЫ CLIP**

Индикатор горит, если на канал подается звук слишком большой громкости.

### **13** Ручка ТRIM (стр. 10)

Регулирует уровень аудиосигналов, поступающих на каждый канал.

### j **Ручки EQ/ISO (HI, MID, LOW)**

Они регулируют качество звучания различных каналов.

### **20 Индикатор уровня канала (стр. 10)**

Отображает уровень звучания различных каналов до пропускания через фейдеры каналов.

### **21 Ручка COLOR**

Она изменяет параметры SOUND COLOR FX различных каналов.

#### $\overline{22}$  Фейдер канала (стр. 10)

Регулирует уровень аудиосигналов, выводящихся в каждом канале.

#### **23** Селекторный переключатель CROSS FADER ASSIGN **(A, THRU, B) (стр. 10)**

Устанавливает назначение выхода каждого канала на [**A**] или [**B**].

### o **Кроссфейдер (стр. 10)**

Выводит аудиосигналы, назначенные переключателем назначения кроссфейдера в соответствии с характеристиками кривой, выбранной с помощью [**CROSS FADER**] (Переключатель селектора кривой кроссфейдера).

### p **Ручка MASTER LEVEL (стр. 10)**

Регулирует уровень звучания, выводящегося от терминалов [**MASTER1**] и [**MASTER2**].

### **26 Индикатор контрольного уровня (стр. 10)**

Отображает уровень звучания, выводящегося от терминалов [**MASTER1**] и [**MASTER2**].

### **27 Ручка BALANCE**

Регулирует баланс левой/правой сторон звучания, выводимого от терминалов [**MASTER1**], др.

### **ВВ Ручка ВООТН MONITOR (стр. 10)**

Регулирует уровень аудиосигналов, выводимых на терминал [**BOOTH**].

#### t **Переключатель EQ CURVE (ISOLATOR, EQ)** Переключает функцию ручек [**EQ/ISO** (**HI**, **MID**, **LOW**)].

### u **Переключатель CH FADER ( , , )**

Переключает характеристики кривой фейдера канала.

 $\overline{\mathbf{31}}$  **Переключатель CROSS FADER** ( $\overline{\mathbf{7}}$ ,  $\overline{\mathbf{7}}$ Это переключает характеристики кривой кроссфейдера.

#### $\frac{32}{2}$  **Переключатель SEND/RETURN** (1/4" JACK,  $\leftarrow$ ) Переключает источник I/O канала SEND/RETURN. Этот переключатель выбирает или устройство, подключенное к разъемам [**SEND/RETURN**] на задней панели устройства, или устройство, подключенное к разъему для мобильного устройства на панели управления.

x **Переключатель RETURN TYPE (AUX, INSERT)** Выбирает метод SEND/RETURN.

### **84** Разъем для подключения мобильного устройства **(порт USB)**

Подключите мобильное устройство.

**RE KHOПКА SEND/RETURN ON/OFF** 

Включение и выключение SEND/RETURN.

### **В Ручка SEND/RETURN LEVEL**

Регулирует уровень звука SEND/RETURN.

### **В Дисплей основного блока**

Отображает название эффекта, BPM, параметры эффекта и т. д.

### **38 X-PAD**

Функция BEAT FX включена, пока вы касаетесь этой кнопки. Кроме того, параметр можно отрегулировать в зависимости от точки, которой вы коснулись.

### $B$  Кнопки **BEAT** < **→**

Устанавливают коэффициент удара для синхронизации звучания эффекта.

### E **Кнопка TAP**

Если режим измерения BPM установлен в [**TAP**], прикоснитесь пальцем к кнопке, чтобы ввести ВРМ вручную.

### F **Кнопка QUANTIZE (UTILITY, WAKE UP)**

— **QUANTIZE**: Если для BEAT FX включена функция QUANTIZE, эффект применяется к звуку без изменения темпа текущей композиции.

- **UTILITY**: Отображается экран [**UTILITY**].
- **WAKE UP**: Выход из режима ожидания.

### **<u>42</u> Кнопка AUTO/TAP**

Переключает режим измерения BPM.

### **43 Кнопка FX FREQUENCY**

Выбирает диапазон для применения BEAT FX. BEAT FX применяется к диапазону кнопок, которые подсвечены.

- **I Селекторный переключатель ударного эффекта** Переключает тип эффекта BEAT FX.
- $\overline{45}$  **Селекторный переключатель канала эффекта** Переключает канал, для которого применяется BEAT FX.

### K **Ручка TIME**

Регулирует временной параметр BEAT FX.

### L **Ручка LEVEL/DEPTH**

Регулирует количественный параметр BEAT FX.

### M **Кнопка эффекта бита ON/OFF**

Включение и выключение BEAT FX.

**Ru 7**<br>**Ru 7** Не применяйте излишнюю силу при вытягивании фейдера канала и ручек кроссфейдера. Ручки изготовлены таким образом, что они не могут легко вытягиваться. Сильное вытягивание ручек может привести к поломке аппарата.

## <span id="page-43-0"></span>**Подключения**

При выполнении или изменении подключений, обязательно отключите питание и отсоедините силовой кабель от розетки.

После завершения всех подключений между устройствами подключите силовой кабель. Используйте только поставляемый силовой кабель.

Смотрите инструкции по эксплуатации к подключаемому компоненту.

- При подключении с помощью кабеля LAN используйте кабель STP (экранированный CAT5e).
- ! Не отсоединяйте LAN кабель, если музыкальные файлы и/или информация используется совместно через PRO DJ LINK.

### **Подключение входных терминалов**

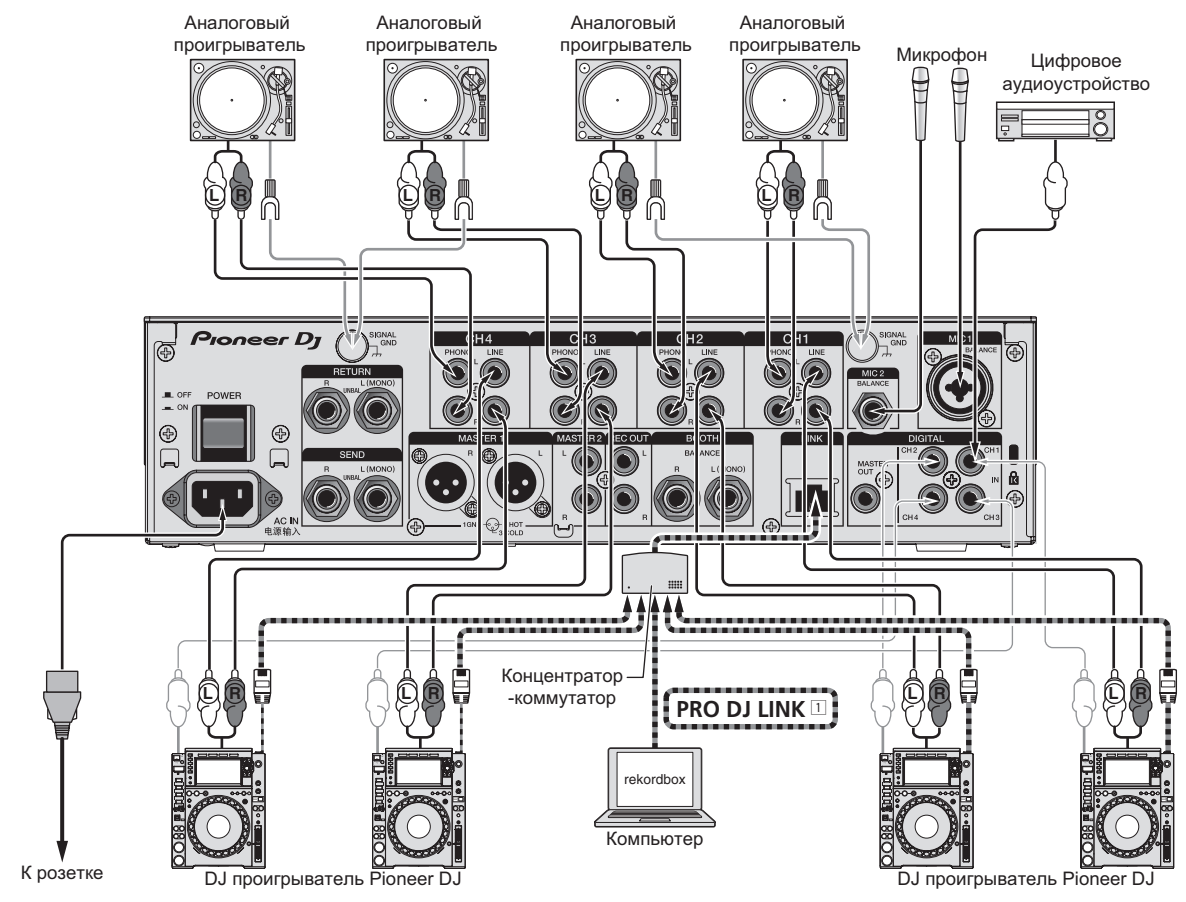

1 Подробнее о PRO DJ LINK см. в Инструкции по эксплуатации.

### <span id="page-44-0"></span>**Подключение выходных терминалов**

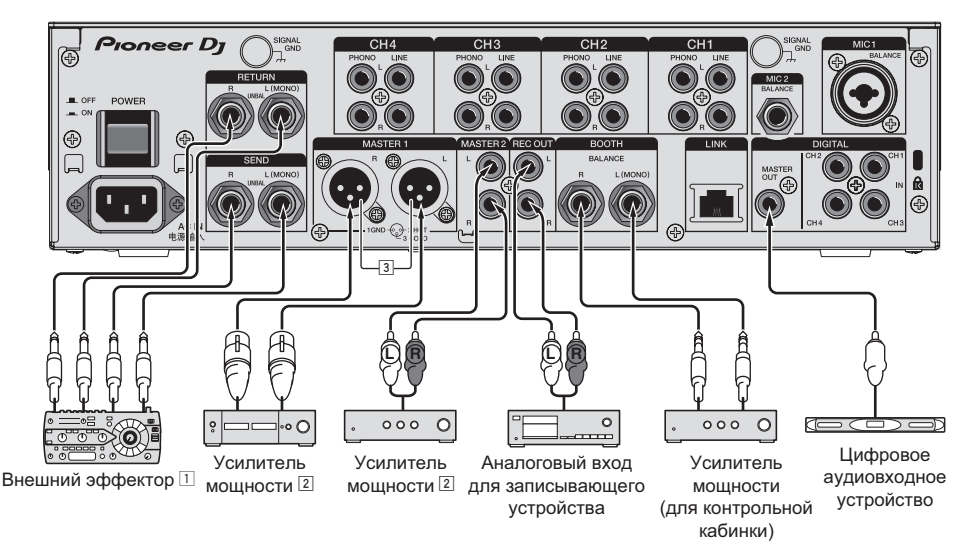

- 1 Также, подключите внешний эффектор к терминалу [**RETURN**] (входной терминал).
- 2 Используйте терминалы [**MASTER1**] только для симметричного выхода. Подключение к несимметричному входу (как RCA) через преобразующий кабель XLR на RCA (или преобразующий адаптер), др., может привести к снижению качества звучания и/или вызвать шум. Для подключения к несимметричному входу (как RCA) используйте терминалы [**MASTER2**].
- 3 **Будьте внимательны, чтобы случайно не подключить силовой кабель от другого аппарата к терминалу [MASTER1].**

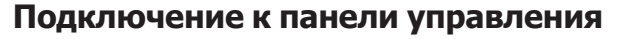

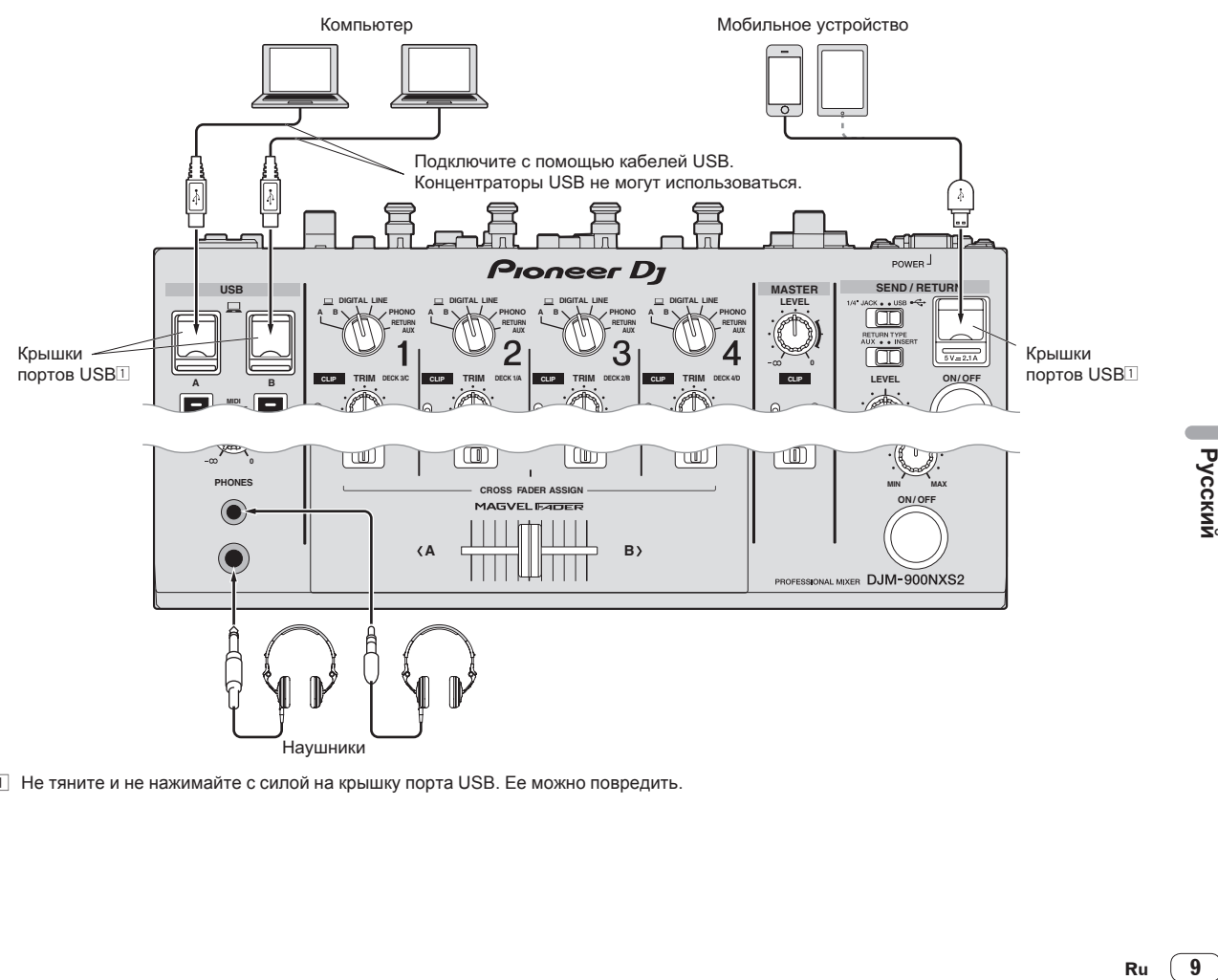

 $\boxed{1}$  Не тяните и не нажимайте с силой на крышку порта USB. Ее можно повредить.

Ru

**Русский** 

## <span id="page-45-0"></span>**Управление**

### **Основное управление**

### **Вывод звучания**

### **1 Нажмите кнопку [POWER].**

Включите питание данного аппарата.

#### **2 Переключите переключатели селектора входа.**

Выбирает источники входа для различных каналов из устройств, подключенных к данному аппарату.

### **3 Вращайте ручку [TRIM].**

Регулирует уровень аудиосигналов, поступающих на каждый канал.

Когда аудиосигналы надлежащим образом поступают на нужный канал, высвечивается индикатор уровня соответствующего канала.

### **4 Передвиньте фейдер канала от себя.**

Регулирует уровень аудиосигналов, выводящихся в каждом канале.

#### **5 Переключите селекторный переключатель [CROSS FADER ASSIGN (A, THRU, B)].**

Переключает место вывода каждого канала.

### **6 Настройте кроссфейдер.**

В данной операции нет необходимости, когда селекторный переключатель [**CROSS FADER ASSIGN** (**A**, **THRU**, **B**)] установлен на [**THRU**].

### **7 Вращайте ручку [MASTER LEVEL].**

Аудиосигналы выводятся от терминалов [**MASTER1**] и [**MASTER2**]. Высвечивается индикатор контрольного уровня.

### **Контроль звучания с помощью наушников**

**1 Подключите наушники к терминалу [PHONES].**

### **2 Нажмите кнопку(и) [CUE] для канала(ов),**

**который(ые) хотите контролировать.**

### **3 Переключите селекторный переключатель [MONO SPLIT, STEREO].**

### **4 Вращайте ручку [MIXING].**

Она регулирует баланс контрольного уровня громкости звучания каналов, для которых нажата кнопка [**CUE**], и звучания канала [**MASTER**].

### **5 Вращайте ручку [LEVEL] для [HEADPHONES].**

Звучание каналов, для которых нажата кнопка [**CUE**], выводится от наушников.

! При повторно нажатии кнопки [**CUE**] режим контроля отменяется.

### **Использование микрофона**

### **1 Подключите микрофон к терминалу [MIC1] или [MIC2].**

### **2 Установите селекторный переключатель [OFF, ON, TALK OVER] на [ON] или [TALK OVER].**

- ! Когда установлен на [**TALK OVER**], звучание каналов, кроме канала [**MIC**] ослабляется на 18 дБ (по умолчанию), когда на микрофон поступает звучание на уровне –10 дБ или более.
- ! Уровень приглушения звука [**TALK OVER**] можно изменить с помощью [**UTILITY**]. Подробнее об изменения уровня см. в Инструкции по эксплуатации.
- ! Для режима TALK OVER можно выбрать обычный режим или расширенный режим. Подробнее об изменения режима см. в Инструкции по эксплуатации.

### **3 Вращайте ручку [MIC1 LEVEL] или [MIC2 LEVEL].**

Отрегулируйте уровень звучания, выводимого от канала [**MIC**].

- ! Помните, что поворот до крайнего правого положения будет выводить очень громкое звучание.
- **4 Запустите ввод аудиосигналов на микрофон.**

### **Аудиосигнал выводится от терминала [BOOTH]**

### **Вращайте ручку [BOOTH MONITOR].**

Регулирует уровень аудиосигналов, выводимых на терминал [**BOOTH**].

**10 Ru**

## <span id="page-46-0"></span>**Дополнительная информация**

### **Возможные неисправности и способы их устранения**

! Если вам кажется, что данное устройство неисправно, проверьте перечисленное ниже, а также зайдите на [**FAQ & DJ software support information**] на сайте поддержки Pioneer DJ и выберите [**FAQ**] для [**DJM-900NXS2**]. http://pioneerdj.com/support/

В некоторых случаях неполадка может заключаться на другом компоненте. Проверьте другие компоненты, а также используемые электроприборы. Если проблему невозможно решить, обратитесь в ближайший авторизованный сервисный центр Pioneer или к дилеру для проведения ремонта.

! Это устройство может работать со сбоями из-за статического электричества или других внешних воздействий. В таких случаях нормальную работу можно восстановить, отсоединив шнур питания от розетки, а затем подключив его снова.

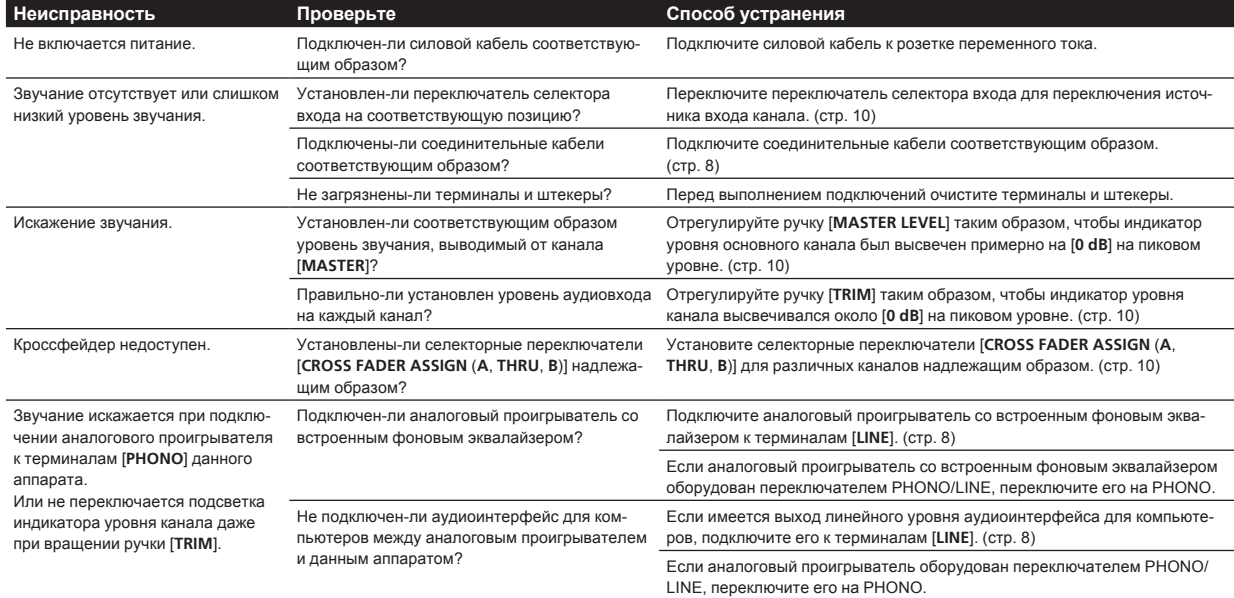

### **Изменение настроек**

! Подробнее об изменении настроек данного устройства см. в разделе "Изменение настроек" в Инструкции по эксплуатации.

### **О торговых марках и зарегистрированных торговых марках**

! «Pioneer DJ» является зарегистрированным товарным знаком корпорации PIONEER CORPORATION и используется по лицензии.

Указанные здесь названия компаний и изделий являются торговыми марками или зарегистрированными торговыми марками соответствующих владельцев.

### **Предупреждения по авторским правам**

Выполненные вами записи предназначены для вашего личного удовольствия и по законам о защите авторских прав не могут использоваться без согласия владельца авторских прав.

- ! Музыка, записанная на CD дисках, др., защищается законами о защите авторских правах отдельных стран и международными соглашениями. Ответственность за легальное использование записанной музыки полностью лежит на человеке, выполнившем запись.
- **Rush**<br>The same control<br>Prefit<br>Ru (11) ! При обращении с музыкой, загруженной с Интернета, др., загрузивший музыку человек несет полную ответственность за использование музыки в соответствии с контрактом, заключенным с сайтом загрузки.

### <span id="page-47-0"></span>**Технические характеристики**

### **Hеисправности**

Требования к питанию

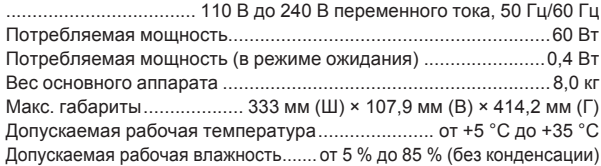

### **Аудиораздел**

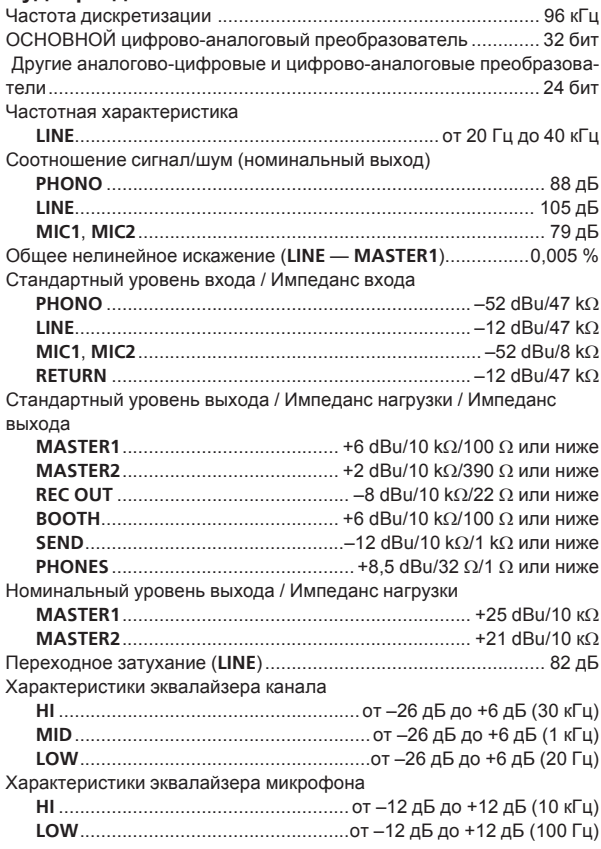

### **Терминалы входа / выхода**

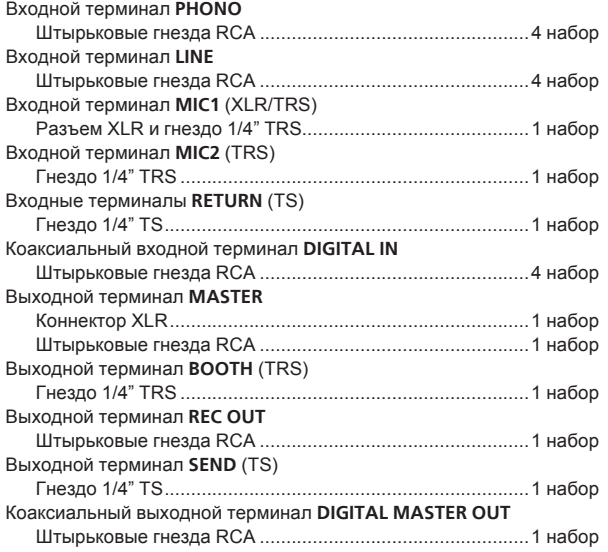

### Выходной терминал **PHONES**

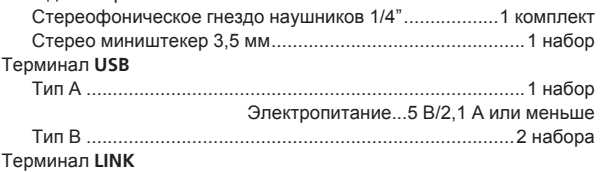

Терминал LAN (100Base-TX) .............................................1 набор • Технические характеристики и конструкция данного изделия могут изменяться без уведомления.

! © Pioneer DJ Corporation 2015. Все права защищены.

### **Информация для покупателей в ЕАЭС:**

Уполномоченной организацией в соответствии с требованиями ТР ТС 004/2011, 020/2011, 017/2011 является ООО "ПИОНЕР РУС", Россия, 105064, г. Москва, Нижний Сусальный переулок, дом 5, строение 19, т. (495) 9568901

**D3-7-10-8b\_A1\_Ru**

Дату изготовления оборудования можно определить по серийному номеру, который содержит информацию о месяце и годе производства.

### **Серийный номер**

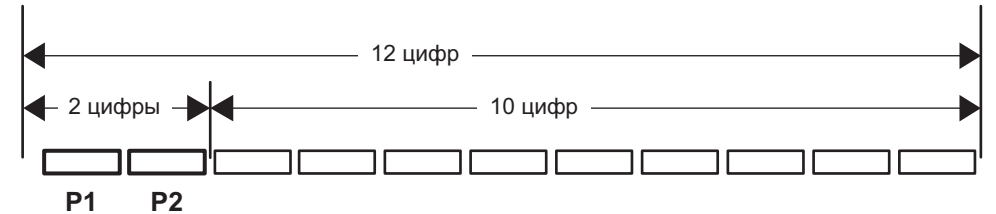

Дата изготовления оборудования

### **P1 - Год изготовления**

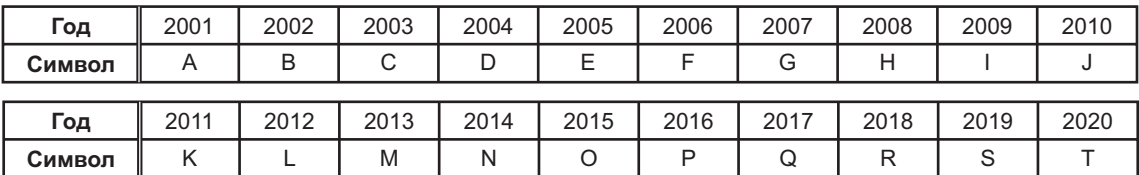

### **P2 - Месяц изготовления**

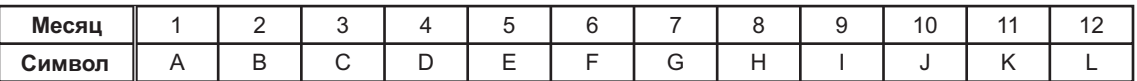

**D3-7-10-7\_A1\_Ru**

#### **Примечание:**

Корпорация Пайонир Диджей устанавливает следующую продолжительность срока службы официально поставляемых на Российский рынок товаров.

> Аудио и видеооборудование: 7 лет Переносное аудиооборудование: 6 лет Другое оборудование (наушники, микрофон и т.д.): 5 лет

> > **D3-7-10-6b\_B1\_Ru**

© 2015 Pioneer DJ Corporation. All rights reserved.

Pioneer DJ Corporation<br>1-1, Shin-ogura, Saiwai-ku, Kawasaki-shi, Kanagawa 212-0031, Japan Pioneer DJ 株式会社 212-0031 神奈川県川崎市幸区新小倉1番1号

**Корпорация Пайонир Диджей**

1-1, Син-Огура, Сайвай-ку, г. Кавасаки, префектура Канагава, 212-0031, Япония Pioneer DJ Europe Limited<br>Anteros Building, Odyssey Business Park, West End Road, South Ruislip, Middlesex, HA4

6QQ, U.K. TEL: 44-203-7617-220

Pioneer DJ Americas, Inc. P.O. BOX 1720, Long Beach, California 90801-1720, U.S.A. TEL: (800) 421-1404 **PIONEER ELECTRONICS ASIACENTRE, PTE. LTD.**

253 Alexandra Road, #04-01, Singapore 159936 TEL: 65-6472-7555 **PIONEER ELECTRONICS AUSTRALIA PTY. LTD.**

5 Arco Lane, Heatherton, Victoria, 3202, Australia, TEL: (03) 9586-6300

<DRH1332-A> **PIONEER ELECTRONICS (THAILAND) CO., LTD.** 17th Fl., KPN Tower, 719 Rama 9 Road, Bangkapi, Huaykwang, Bangkok 10310 TEL: 66-2-717-0777 **PIONEER TECHNOLOGY (MALAYSIA) SDN. BHD** 16th Floor, Menara Uni. Asia 1008 Jalan Sultan Ismail 50250 Kuala Lumpur TEL: 60-3-2697-2920 先鋒股份有限公司 .<br>台灣台北市內湖區瑞光路 407 號 8 樓 TEL: 886-(0)2-2657-3588 先鋒電子(香港)有限公司 .<br>香港九龍長沙灣道 909 號 5 樓 TEL: 852-2848-6488 **PIONEER ELECTRONICS DE MEXICO S.A. DE C.V.** Blvd.Manuel Avila Camacho 138 10 piso Col.Lomas de Chapultepec, Mexico, D.F. 11000 TEL: 52-55-9178-4270 **PIONEER INDIA ELECTRONICS PRIVATE LTD.** 216, Second Floor, Time Tower, M.G. Road, Sector 28, Gurgaon 122001, Haryana, India TEL: +91-124-463-6100 **PDJ\_001\_all** Сделано в Малайзии

Printed in